<span id="page-0-0"></span>**Nicrosoft** Sekretess

> Aktuell information om Microsofts rutiner för databehandling finns i [Microsofts](https://go.microsoft.com/fwlink/?LinkId=521839) [sekretesspolicy](https://go.microsoft.com/fwlink/?LinkId=521839). Här kan du också läsa om de senaste verktygen vi tillhandahåller för att du ska få tillgång till och kontrollera dina data, och hur du kontaktar oss om du har frågor om sekretess.

# Sekretesspolicy för Windows 7

Senast uppdaterad: **Februari 2011**

## [Snabböversikt](#page-0-0) [Policy](#page-5-0) [Tillägg](#page-10-0)

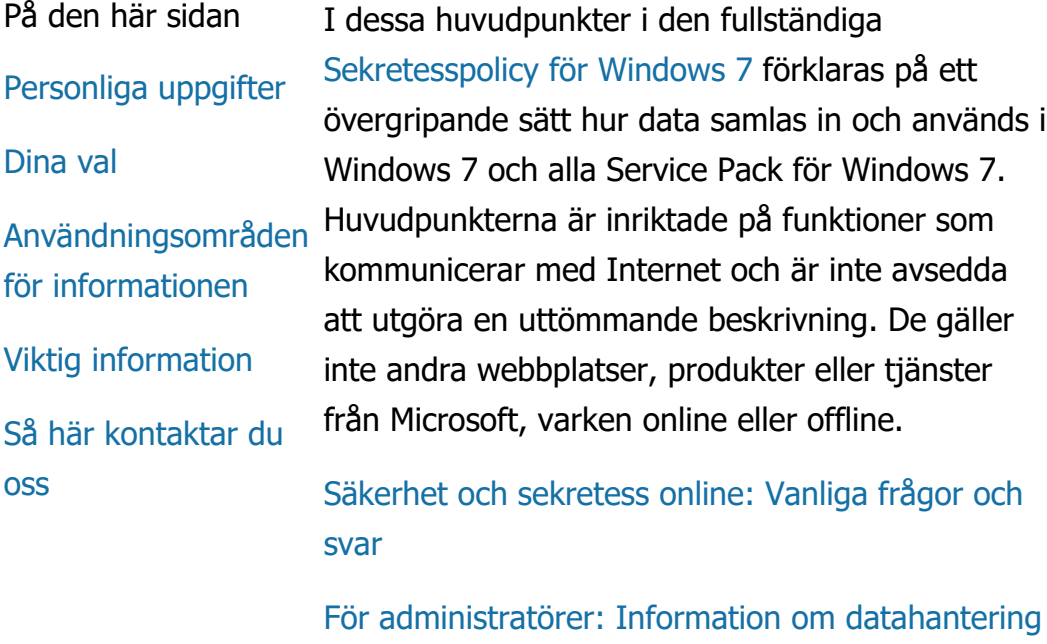

i Windows Server 2008 [R2 och Windows](http://go.microsoft.com/fwlink/?LinkId=148050) 7.

Personliga uppgifter

För vissa funktioner i Windows 7 kan du få frågan om du godkänner att dina personliga uppgifter samlas in eller används. Ytterligare information om de här funktionerna och om hur personliga uppgifter används i dem

beskrivs i den fullständiga [Sekretesspolicy för](http://go.microsoft.com/fwlink/?LinkID=181944) [Windows 7](http://go.microsoft.com/fwlink/?LinkID=181944).

- Med hjälp av vissa funktioner i Windows 7 kan du, om du tillåter det, dela personliga uppgifter via Internet.
- Om du väljer att registrera din programvara ombes du lämna personliga uppgifter.
- [Ytterligare information](http://go.microsoft.com/fwlink/?LinkID=181944)

## [Överst på sidan](#page-0-0)

Dina val

- Windows 7 erbjuder dig en rad olika sätt att kontrollera hur funktioner i Windows 7 överför information via Internet.
- Vissa funktioner som ansluter till Internet är som standard aktiverade. Detta gör att Windows 7 kan arbeta bättre. Du kan välja att inaktivera de här funktionerna. Mer information om dessa funktioner finns i [Sekretesspolicy för Windows 7](http://go.microsoft.com/fwlink/?LinkID=181945).
- [Ytterligare information](http://go.microsoft.com/fwlink/?LinkID=181944)

# [Överst på sidan](#page-0-0)

Användningsområden för informationen

Vi använder den insamlade informationen för

att aktivera de funktioner som du använder eller tillhandahålla de tjänster du ber om. Vi använder den även för att förbättra våra produkter och tjänster. I syfte att få hjälp med att tillhandahålla våra tjänster lämnar vi ibland ut information till andra företag som arbetar för vår räkning. Endast företag som behöver informationen i sin verksamhet får tillgång till den. Företagen är bundna av sekretessavtal och får inte använda informationen i något annat syfte.

• [Ytterligare information](http://go.microsoft.com/fwlink/?LinkID=181944)

## [Överst på sidan](#page-0-0)

Viktig information

- Du måste aktivera Windows 7 eftersom vi vill förhindra piratkopiering och vara säkra på att våra kunder får den kvalitet på programvaran som de förväntar sig. Microsoft använder inte den information som samlas in vid aktiveringen till att identifiera eller kontakta dig.
- Den fullständiga [Sekretesspolicy för Windows](http://go.microsoft.com/fwlink/?LinkID=181944) [7](http://go.microsoft.com/fwlink/?LinkID=181944) innehåller länkar till ytterligare information om särskilda funktioner i Windows 7.
- Besök våra [säkerhetsresurser online.](http://go.microsoft.com/fwlink/?linkid=58502)

## [Överst på sidan](#page-0-0)

Så här kontaktar du oss

Mer information om våra sekretessrutiner finns i den fullständiga [Sekretesspolicy för Windows 7.](http://go.microsoft.com/fwlink/?LinkID=181944) Om du istället vill skriva till oss kan du använda vårt [webbformulär](http://go.microsoft.com/?linkid=9634754).

[Överst på sidan](#page-0-0)

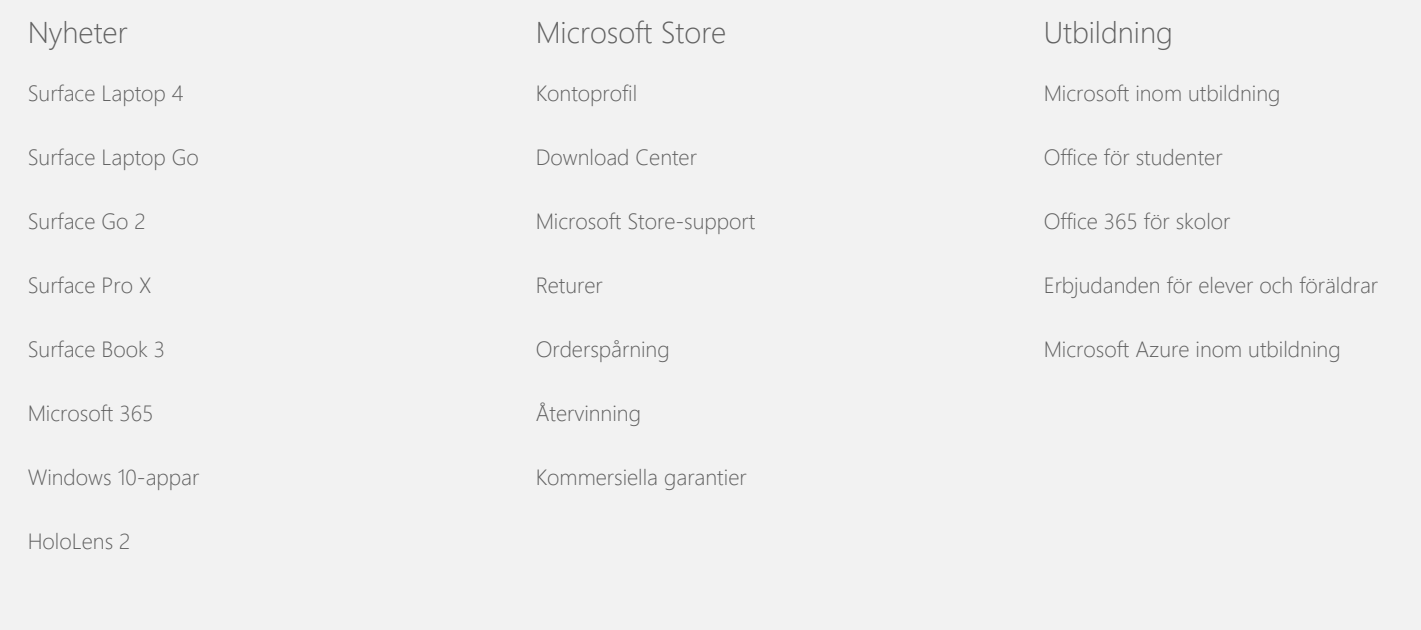

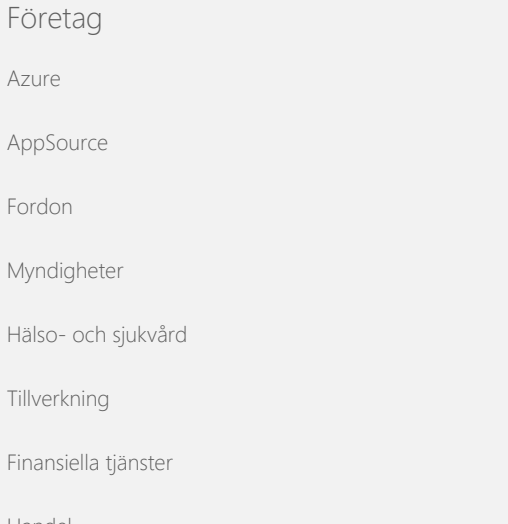

Utvecklare [Microsoft Visual Studio](https://visualstudio.microsoft.com/) [Windows Dev Center](https://developer.microsoft.com/sv-se/windows) [Utvecklarcenter](https://developer.microsoft.com/) [Microsoft developer program](https://developer.microsoft.com/sv-se/store/register) [Channel 9](https://channel9.msdn.com/)

Företag [Karriärmöjligheter](https://careers.microsoft.com/) [Om Microsoft](https://www.microsoft.com/sv-se/about) [Företagsnyheter](https://news.microsoft.com/sv-se) [Sekretess på Microsoft](https://privacy.microsoft.com/sv-se) [Investerare](https://www.microsoft.com/investor/default.aspx) [Säkerhet](https://www.microsoft.com/security/default.aspx)

[Azure](https://azure.microsoft.com/)

[Fordon](https://www.microsoft.com/enterprise/automotive)

[Handel](https://www.microsoft.com/enterprise/retail-consumer-goods)

Sekretesspolicy för Windows 7

<span id="page-5-0"></span>**Nicrosoft** Sekretess

> Aktuell information om Microsofts rutiner för databehandling finns i [Microsofts](https://go.microsoft.com/fwlink/?LinkId=521839) [sekretesspolicy](https://go.microsoft.com/fwlink/?LinkId=521839). Här kan du också läsa om de senaste verktygen vi tillhandahåller för att du ska få tillgång till och kontrollera dina data, och hur du kontaktar oss om du har frågor om sekretess.

# Sekretesspolicy för Windows 7

#### Senast uppdaterad: **Februari 2011**

[Snabböversikt](#page-0-0) [Policy](#page-5-0) [Tillägg](#page-10-0)

[Insamling och](#page-5-0) [användning av din](#page-5-0)

[information](#page-5-0)

På den här sidan

[Insamling och](#page-5-0) [användning av](#page-5-0) [information om din](#page-5-0) [dator](#page-5-0)

[Säkerhet för](#page-5-0) [personliga uppgifter](#page-5-0)

[Ändringar i den här](#page-5-0) [sekretesspolicyn](#page-5-0)

[För mer information](#page-5-0)

Den här policyn täcker Windows 7 och alla Service Pack för Windows 7. Information om programvara och tjänster med anknytning till Windows och om tidigare versioner av Windows finns i listan över sekretessprinciper på sidan av den här sidan.

Information om särskilda funktioner finns i [Windows 7 Privacy](http://go.microsoft.com/fwlink/?LinkID=181945) [Supplement](http://go.microsoft.com/fwlink/?LinkID=181945).

#### [Visa sekretesspolicyns huvudpunkter](http://windows.microsoft.com/sv-se/windows7/windows-7-privacy-statement)

Microsoft värnar om din anonymitet samtidigt som vi vill ge dig programvara med de prestanda samt den kraft och användarvänlighet som du behöver när du arbetar med persondatorer.

Tyngdpunkten i den redovisningen ligger på funktioner som kommunicerar med Internet. Redovisningen är inte avsedd att vara en uttömmande lista. Den gäller inte andra webbplatser, produkter eller tjänster från Microsoft, varken online eller offline.

Insamling och användning av din information

De personliga uppgifter som vi samlar in används av Microsoft och dess dotterbolag och filialer för att aktivera de funktioner som du

använder eller för att tillhandahålla de tjänster eller utföra de transaktioner som du har begärt eller godkänt. Informationen kan även användas för att analysera och förbättra Microsofts produkter och tjänster.

Personliga uppgifter som du lämnar kommer inte att ges inte till tredje part utan ditt godkännande, utom i de fall som beskrivs i den här policyn. Vi anlitar ibland andra företag som tillhandahåller vissa tjänster för vår räkning, t.ex. statistiska analyser av våra tjänster. Dessa företag får endast tillgång till de personliga uppgifter som de behöver för att leverera tjänsten och får inte använda informationen i något annat syfte.

Microsoft kan komma åt eller lämna ut information om dig, inklusive innehållet i dina kommunikationer, i syfte att: (a) följa lagen eller svara på lagliga förfrågningar eller juridiska processer; (b) skydda Microsofts eller våra kunders rättigheter och egendom, inklusive efterlevnad av våra avtal eller principer som reglerar hur du får använda programvaran, eller (c) handla i god tro att åtkomst eller utlämnande är nödvändigt för att skydda den personliga säkerheten hos Microsofts anställda, kunder eller allmänheten.

Informationen som samlas in av eller skickas till Microsoft av Windows 7 kan förvaras eller bearbetas i USA eller andra länder där Microsoft eller företagets filialer, dotterbolag eller representanter bedriver verksamhet. Microsoft följder det ramverk (Safe Harbor Framework) som det amerikanska handelsdepartementet fastställt avseende insamling, användning och lagring av data från Europeiska unionen, EES och Schweiz.

#### [Överst på sidan](#page-5-0)

Insamling och användning av information om din dator

När du använder programvara med Internetaktiverade funktioner skickas information om datorn ("standardinformation om datorn") till de webbplatser som du besöker och de online-tjänster som du använder. Standardinformation om datorn innehåller vanligtvis information som t.ex. IP-adress, version av operativsystemet, version av webbläsaren samt nationella inställningar och

språkinställningar. I vissa fall kan även maskinvaru-ID ingå, där enhetstillverkare, enhetsnamn och version anges. Om en viss funktion eller tjänst skickar information till Microsoft skickas även standardinformation om datorn.

I sekretessinformationen för varje Windows 7-funktion i den extra sekretessinformationen som visas i listan på sidan av den här sidan beskrivs vilken ytterligare information som samlas in och hur den används.

Administratörer kan använda Grupprincip om de vill ändra flera av inställningarna för funktionerna som beskrivs nedan. Mer information finns i [Använda Windows](http://go.microsoft.com/fwlink/?LinkId=148050) 7 och Windows Server 2008 [R2: Styra kommunikationen med Internet.](http://go.microsoft.com/fwlink/?LinkId=148050)

#### [Överst på sidan](#page-5-0)

#### Säkerhet för personliga uppgifter

Microsoft skyddar den information du lämnar mot obehörig användning. Vi använder flera olika säkerhetstekniker och säkerhetsrutiner för att förhindra att obehöriga kan komma åt, avslöja eller använda din information. Vi förvarar till exempel informationen som du lämnar på datorsystem med begränsad åtkomst i skyddade lokaler. När vi överför konfidentiell information (t ex ett kreditkortsnummer eller lösenord) via Internet skyddar vi den med kryptering, t.ex. protokollet SSL (Secure Socket Layer).

#### [Överst på sidan](#page-5-0)

#### Ändringar i den här sekretesspolicyn

Vi uppdaterar ibland den här sekretesspolicyn på grund av kundfeedback eller ändringar i våra produkter eller tjänster. När detta sker ändrar vi datumet på raden "Senast uppdaterad" längst upp i sekretesspolicyn. Om viktiga ändringar görs i den här säkerhetspolicyn eller i hur Microsoft använder dina personliga uppgifter kommer vi att informera dig om detta genom att antingen publicera ett meddelande om ändringarna innan de implementeras eller genom att skicka ett meddelande direkt till dig. Vi rekommenderar att du med jämna mellanrum läser igenom den här sekretesspolicyn så att du alltid vet hur Microsoft skyddar din information.

[Överst på sidan](#page-5-0)

För mer information

Microsoft välkomnar kommentarer om den här sekretesspolicyn. Om du har frågor om policyn eller om du tycker att vi inte följer den kan du kontakta oss [här](http://go.microsoft.com/fwlink/?linkid=148430).

Microsoft Privacy Microsoft Corporation One Microsoft Way Redmond, Washington 98052 USA

[Överst på sidan](#page-5-0)

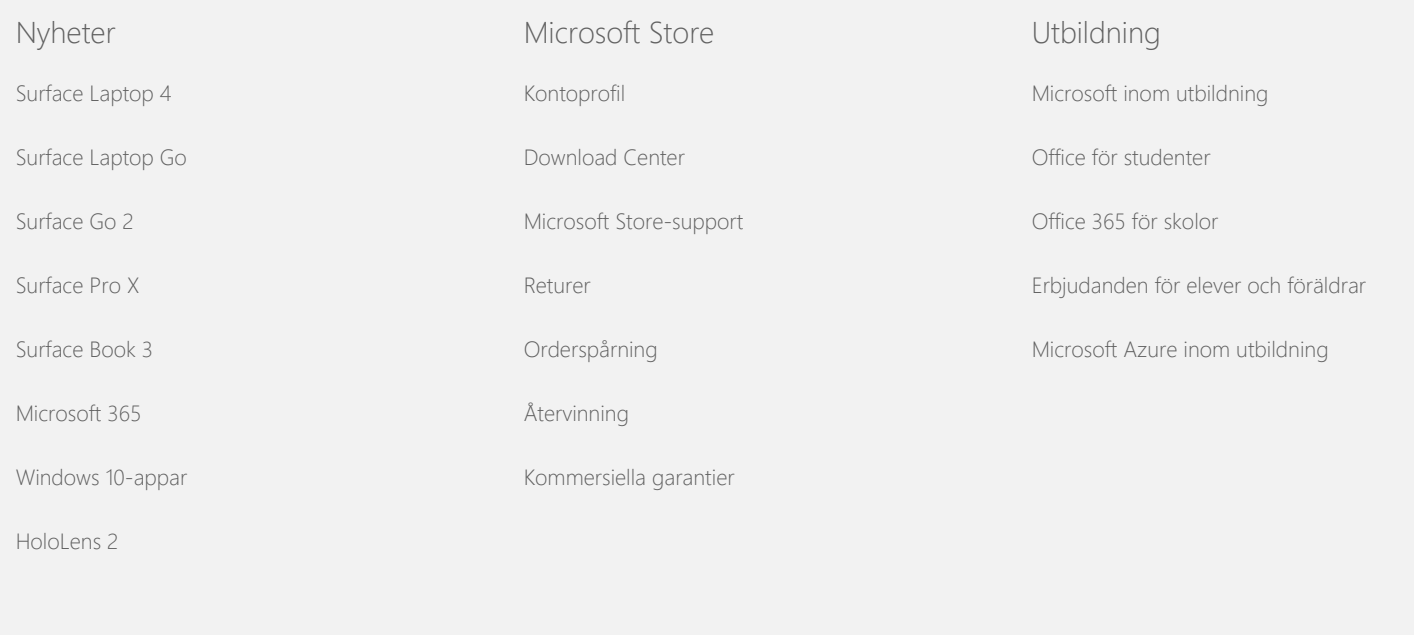

Företag

[Azure](https://azure.microsoft.com/)

**Utvecklare** [Microsoft Visual Studio](https://visualstudio.microsoft.com/) Företag [Karriärmöjligheter](https://careers.microsoft.com/)

#### Sekretesspolicy för Windows 7

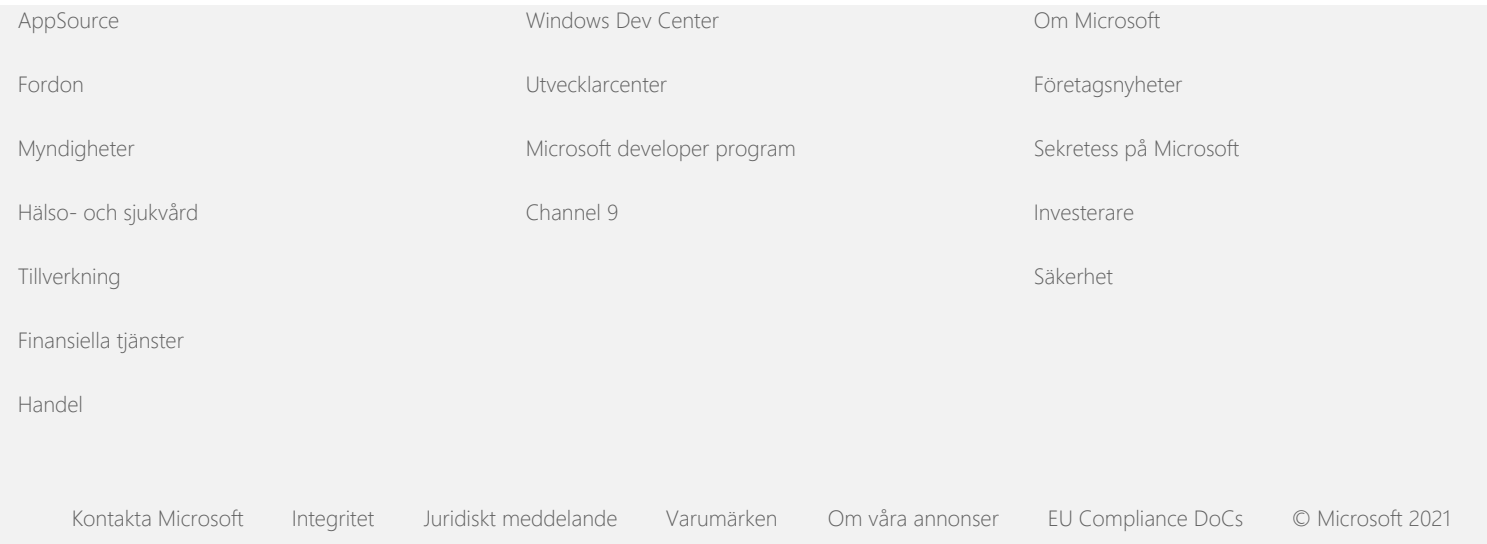

<span id="page-10-0"></span>**Nicrosoft** Sekretess

> Aktuell information om Microsofts rutiner för databehandling finns i [Microsofts](https://go.microsoft.com/fwlink/?LinkId=521839) [sekretesspolicy](https://go.microsoft.com/fwlink/?LinkId=521839). Här kan du också läsa om de senaste verktygen vi tillhandahåller för att du ska få tillgång till och kontrollera dina data, och hur du kontaktar oss om du har frågor om sekretess.

# Sekretesspolicy för Windows 7

Senast uppdaterad: **Februari 2011**

[Snabböversikt](#page-0-0) [Policy](#page-5-0) [Tillägg](#page-10-0)

På den här sidan

[Aktivering](#page-12-0)

**[Granskning](#page-12-1)** 

[BitLocker-diskkryptering](#page-14-0)

[Hämtning av](#page-15-0) [enhetsinformation](#page-15-0)

[Enhetshanteraren](#page-16-0)

[Dynamisk uppdatering](#page-17-0)

**[Hjälpmedelscenter](#page-18-0)** 

[Loggboken](#page-19-0)

[Fax](#page-20-0)

**[Gadgetar](#page-21-0)** 

[Mappen Spel](#page-22-0)

[Handskriftsigenkänning](#page-25-0) [\(endast tillgängligt på](#page-25-0) [Tablet PC-datorer\)](#page-25-0)

Observera att den här sidan är ett tillägg till [sekretesspolicyn](http://go.microsoft.com/fwlink/?LinkID=181944) [för Windows](http://go.microsoft.com/fwlink/?LinkID=181944) 7. Du bör läsa sekretesspolicyn för Windows 7 och alla tillämpliga tillägg, så att du förstår hur data samlas in och används i en viss funktion eller tjänst.

#### Aktivering

# **Vad kan jag göra med den här funktionen?**

Aktivering bidrar till att förhindra programförfalskning, så att Microsofts kunder får den kvalitet på programvaran som de förväntar sig. När programvaran har aktiverats associeras en särskild produktnyckel med den dator (maskinvara) där programvaran har installerats. Associationen förhindrar att produktnyckeln används för att aktivera samma exemplar av programvaran på flera datorer. Om vissa ändringar görs i datorkomponenterna eller i programvaran kan det hända att du måste reaktivera programvaran.

## **Insamlad, bearbetad eller överförd information**

Under aktiveringen skickas information om produktnyckeln till Microsoft, till exempel:

#### **[Hemgrupp](#page-26-0)**

[IME \(Input Method Editor\)](#page-27-0)

[Program för bättre](#page-29-0) [installation](#page-29-0)

**[Internetutskrift](#page-30-0)** 

[Positionering och andra](#page-31-0) [sensorer](#page-31-0)

**[Microsofts](#page-34-0)** [felrapporteringstjänst](#page-34-0)

[Network Awareness](#page-35-0)

[Beställ foton](#page-36-0)

[Föräldrakontroll](#page-37-0)

[Plug and Play](#page-38-0)

[Plug and Play-tillägg](#page-39-0)

[Assistenten för](#page-41-0) [programkompatibilitet](#page-41-0)

[Fliken Kompatibilitet i](#page-42-0) [Programegenskaper](#page-42-0)

[Egenskaper](#page-43-0)

[Fjärråtkomstanslutningar](#page-44-0)

[RemoteApp- och](#page-45-0) [fjärrskrivbordsanslutningar](#page-45-0)

[Anslutning till](#page-46-0) [fjärrskrivbord](#page-46-0)

[RMS-klient \(Right](#page-48-0) [Management Services\)](#page-48-0)

[Teredo-teknik](#page-48-1)

[TPM-tjänster \(Trusted](#page-50-0) [Platform Module\)](#page-50-0)

- Microsofts produktkod, som är en femsiffrig kod som identifierar vilken Windows 7-produkt du aktiverar.
- Ett kanal-ID eller en platskod, som identifierar var du skaffade Windows 7-produkten. Kanal-ID:t eller platskoden identifierar om produkten såldes i detaljhandeln, är en utvärderingsversion, lyder under ett volymlicensieringsprogram, var förinstallerad av datortillverkaren, och så vidare.
- Installationsdatumet.
- Information som bekräftar att informationen om produktnyckeln inte har ändrats.

Om du licensierar Windows 7 som prenumeration får du även information om hur prenumerationen fungerar.

Vid aktiveringen skickas även ett nummer som genererats utifrån datorns maskinvarukonfiguration till Microsoft. Numret innehåller inte några personliga uppgifter eller information om programvaran. Det går inte att använda det till att bestämma datorns märke eller modell och det går inte att räkna ut ytterligare information om datorn utifrån det. Standardinformation om datorn samt några ytterligare språkinställningar samlas in.

## **Användning av informationen**

Microsoft använder informationen för att bekräfta att du har ett licensierat exemplar av programvaran och för att se om du har rätt till vissa supportprogram. Den samlas också in för statistisk analys. Microsoft använder inte informationen för att identifiera eller kontakta dig.

## **Val och kontroll**

Aktiveringen är obligatorisk och måste slutföras inom en föreskriven respitperiod. Om du väljer att inte aktivera programvaran kan du inte använda den efter respitperioden. Om du inte har en giltig licens för programvaran kan du inte aktivera Windows.

<span id="page-12-0"></span>[Uppdatering av](#page-51-0) [rotcertifikat](#page-51-0)

<span id="page-12-1"></span>[UPnP™-teknik](#page-53-0)

[Windows Anytime](#page-54-0) [Upgrade](#page-54-0)

[Windows CEIP \(Customer](#page-56-0) [Experience Improvement](#page-56-0) [Program\)](#page-56-0)

[Windows Defender](#page-60-0)

[Windows Filassociation](#page-61-0)

[Direkthjälpen för Windows](#page-63-0)

**[ReadyBoost](#page-64-0)** 

[Windows Fjärrhjälp](#page-65-0)

[Windows Taligenkänning](#page-67-0)

[Windows tidstjänst](#page-68-0)

[Windows Felsökning](#page-69-0)

# [Överst på sidan](#page-10-0)

#### Granskning

# **Vad kan jag göra med den här funktionen?**

Med Granskning kan en administratör konfigurera Windows så att operativsystemaktivitet spelas in i en en säkerhetslogg som Loggboken och andra program kan få åtkomst till. Med hjälp av den här loggen kan en administratör upptäcka obehörig åtkomst till datorn eller till resurser på datorn, till exempel om någon har loggat in på datorn, skapat ett nytt användarkonto, ändrat en säkerhetsprincip eller öppnat ett dokument. Administratören kan även felsöka problem.

## **Insamlad, bearbetad eller överförd information**

Administratörerna bestämmer vilken information som ska samlas in, hur länge den ska bevaras och om den ska överföras till andra parter. Information kan omfatta personliga uppgifter, till exempel användarnamn och filnamn. Kontakta administratören om du vill ha mer information.

## **Användning av informationen**

Administratörerna bestämmer även hur granskningsinformationen används. Vanligtvis använder granskare och administratörer säkerhetsloggen för att spåra datoraktivitet eller för att identifiera obehörig åtkomst till datorn eller till resurserna på datorn.

# **Val och kontroll**

Administratörerna bestämmer om den här funktionen är aktiverad och hur användarna informeras. Andra användare kan inte se säkerhetsloggen om en administratör inte särskilt tillåter det. Gå till Lokal säkerhetsprincip i Administrationsverktyg om du vill konfigurera Granskning på datorn.

# [Överst på sidan](#page-10-0)

BitLocker-diskkryptering

## **Vad kan jag göra med den här funktionen?**

Om BitLocker ingår i din version av Windows 7 skyddar den dina data genom att förhindra offline-angrepp på programvara. Hårddiskar och flyttbara enheter som stöds kan krypteras med hjälp av BitLocker. När BitLocker är aktiverat på en enhet krypteras allt innehåll på enheten.

#### **Insamlad, bearbetad eller överförd information**

När BitLocker är aktiverat krypteras och dekrypteras data ständigt av kryptografiska nycklar i minnet när data läses från eller skrivs till den skyddade enheten. Under installationen av BitLocker kan du välja om du vill skriva ut en återställningsnyckel, spara den på en plats på ditt nätverk eller, om det inte rör sig om flyttbara enheter, spara återställningsnyckeln på en USB-flash-enhet.

När du krypterar en enhet med hjälp av ett smartkort lagras den offentliga nyckeln och unika identifieraren för smartkortet på enheten i okrypterad form. Informationen kan användas för att hitta den certifikatutfärdare som ursprungligen genererade smartkortets krypteringscertifikat.

Om datorn är utrustad med version 1.2 eller högre av säkerhetsmaskinvaran TPM (Trusted Platform Module) används TPM i BitLocker för att ge maskinvaruförbättrat dataskydd på den enhet där Windows är installerat. Mer information finns i TPM-tjänster (nedan). På datorer som är utrustade med TPM kan du även konfigurera en PIN-kod (personal identification number) om du vill lägga till ett extra skyddslager för dina krypterade data. BitLocker lagrar den TPM-baserade PIN-koden i hashad och krypterad form på enheten.

#### **Användning av informationen**

Kryptografiska nycklar och globalt unika identifierare (GUID) lagras i datorns minne och stödjer BitLocker-åtgärder. Med hjälp av BitLocker-återställningsinformationen kan du komma åt dina skyddade data om hårdvaran skulle gå sönder eller om andra problem skulle inträffa. Återställningsinformationen

<span id="page-14-0"></span>gör att BitLocker kan skilja mellan behöriga och obehöriga användare. Information som samlas in av BitLocker skickas inte till Microsoft.

## **Val och kontroll**

BitLocker är som standard inaktiverat. Du kan när som helst aktivera eller inaktivera BitLocker för en flyttbar enhet genom att gå till BitLocker-diskkryptering på Kontrollpanelen. En administratör kan aktivera eller inaktivera BitLocker för alla enheter, inklusive hårddiskar.

# [Överst på sidan](#page-10-0)

Hämtning av enhetsinformation

# **Vad kan jag göra med den här funktionen?**

Med Hämtning av enhetsinformation hämtas information om dina maskinvaruenheter från Microsoft, så att du till exempel kan se tillverkare, beskrivning och en bild av enheten.

## **Insamlad, bearbetad eller överförd information**

För att du ska få relevant enhetsinformation skickar den här funktionen data till Microsoft, inklusive din enhets-ID (till exempel maskinvaru-ID eller modell-ID för den enhet du använder), dina nationella inställningar och det datum som enhetsinformationen senast uppdaterades. Enhetsinformationen som hämtas till din dator kan innehålla modellnamn, beskrivning, enhetstillverkarens logotyp och enhetsrelaterade uppgifter.

## **Användning av informationen**

Den insamlade informationen används för att hämta relevant enhetsinformation. Den information som skickas används inte i syfte att identifiera eller kontakta dig.

## **Val och kontroll**

Om du väljer de rekommenderade inställningarna under installationen av Windows 7 aktiverar du Hämtning av enhetsinformation. Du kan inaktivera funktionen genom att

<span id="page-15-0"></span>gå till Enheter och skrivare på Kontrollpanelen. Högerklicka på ikonen för Enheter och skrivare och klicka sedan på **Inställningar för enhetsinstallation**. Välj **Nej, jag väljer själv vad som ska göras** och klicka så att du avmarkerar kryssrutan **Ersätt allmänna ikoner för enheter med förbättrade ikoner**.

## [Överst på sidan](#page-10-0)

#### Enhetshanteraren

## **Vad kan jag göra med den här funktionen?**

Med hjälp av Enhetshanteraren kan du installera maskinvaruenheternas senaste drivrutiner. Om du använder guiden Uppdatera drivrutinsprogramvara kan du uppdatera enhetsdrivrutiner för den maskinvara som installerats på datorn, ändra maskinvaruinställningar och felsöka problem med enheter och drivrutiner.

## **Insamlad, bearbetad eller överförd information**

För att du ska få uppdateringar som är relevanta för din maskinvara samlas konfigurationsinformation in från datorn, till exempel vilka skrivare och andra enheter du använder, och skickas till Microsoft. Enhetshanteraren och guiden Uppdatera drivrutinsprogramvara samlar tillsammans med Windows Update in den här informationen. Du kan läsa mer om vilken information som samlas in av Windows Update och hur den används i [sekretesspolicyn för Update Services.](http://go.microsoft.com/fwlink/?linkid=50142)

#### **Användning av informationen**

Den insamlade informationen används för att bestämma vilka uppdateringar som är relevanta för datorns maskinvara och de installerade enheterna. Microsoft använder inte informationen som samlats in om datorkonfigurationen till att identifiera eller kontakta dig.

## **Val och kontroll**

Enhetshanteraren är som standard aktiverad och går inte att inaktivera. Enhetshanteraren skickar emellertid endast

<span id="page-16-0"></span>konfigurationsinformation till Microsoft och hämtar uppdaterade drivrutiner när du öppnar guiden Uppdatera drivrutinsprogramvara och väljer att uppdatera drivrutinsprogramvaran. Mer information om hur du öppnar Enhetshanteraren och använder guiden Uppdatera drivrutinsprogramvara finns i Windows Hjälp och support.

### [Överst på sidan](#page-10-0)

#### Dynamisk uppdatering

## **Vad kan jag göra med den här funktionen?**

Med Dynamisk uppdatering kan Windows 7 utföra en engångskontroll med Windows Update-webbplatsen och hämta de senaste uppdateringarna för datorn medan Windows installeras. Om det finns uppdateringar hämtar och installerar Dynamisk uppdatering dem automatiskt så att datorn är uppdaterad första gången du loggar in eller använder den.

## **Insamlad, bearbetad eller överförd information**

Dynamisk uppdatering skickar information till Microsoft om datorns maskinvara så att kompatibla drivrutiner ska kunna installeras. Med Dynamisk uppdatering kan bland annat följande uppdateringstyper hämtas till datorn:

- **Installationsuppdateringar:** Viktiga programuppdateringar för installationsfiler så att installationen ska gå felfritt.
- **Uppdateringar av drivrutiner som ingår i Windows:** Viktiga drivrutinsuppdateringarna för den Windows-version som du installerar.

## **Användning av informationen**

Dynamisk uppdatering ger information om datorns maskinvara till Microsoft så att rätt drivrutiner till ditt system ska kunna identifieras. Mer information om hur information som samlas in av Dynamisk uppdatering används finns i [sekretesspolicyn för Update Services.](http://go.microsoft.com/fwlink/?linkid=50142)

# <span id="page-17-0"></span>**Val och kontroll**

I början av installationen av Windows 7 får du välja om du vill använda Dynamisk uppdatering.

# [Överst på sidan](#page-10-0)

Hjälpmedelscenter

# **Vad kan jag göra med den här funktionen?**

Med hjälp av Hjälpmedelscenter kan du aktivera alternativ och inställningar för hjälpmedel så at du lättare kan interagera med datorn.

# **Insamlad, bearbetad eller överförd information**

Om du använder den här funktionen ombes du välja de påståenden som passar bland en rad påståenden.

Exempel på påståenden:

- Det är svårt att se bilder och text på TV.
- Ljusförhållandena gör det svårt att se bilder på skärmen.
- Jag använder inte tangentbord.
- Jag är blind.
- Jag är döv.
- Jag har ett talfel.

Informationen sparas i ett format som människor inte kan läsa och lagras lokalt på din dator. Informationen skickas inte till Microsoft och är endast tillgänglig för dig eller för administratörer på datorn, inte för andra användare.

# **Användning av informationen**

Du får en uppsättning konfigurationsrekommendationer som bygger på de påståenden du valde.

# **Val och kontroll**

<span id="page-18-0"></span>Du kan välja vilka påståenden som du vill välja genom att gå till Hjälpmedelscenter på Kontrollpanelen. Du kan ändra ditt urval när som helst. Du kan även välja vilken av rekommendationerna som du vill konfigurera på datorn.

## [Överst på sidan](#page-10-0)

#### Loggboken

## **Vad kan jag göra med den här funktionen?**

Datoranvändare, främst administratörer, kan använda Loggboken när de vill visa och hantera händelseloggar. Händelseloggar innehåller information om maskinvaru-, programvaru- och säkerhetshändelser på datorn. Du kan även hämta information om händelser i händelseloggarna från Microsoft genom att klicka på länken **Onlinehjälp för händelseloggen**.

## **Insamlad, bearbetad eller överförd information**

Händelseloggar innehåller händelseinformation som genererats av alla användare och programmen på datorn. Alla användare kan som standard se händelseloggposter, men administratörer kan välja att begränsa åtkomsten till händelseloggarna. Du kommer åt datorns händelseloggar genom att öppna Loggboken. Information om hur du öppnar Loggboken finns i Windows Hjälp och support.

## **Användning av informationen**

Händelseinformation som samlas in och skickas till Microsoft när du klickar på länken **Onlinehjälp för händelseloggen** används för att hitta och ge dig ytterligare information om händelsen. Såvida du inte tidigare har godkänt att händelseinformation ska skickas automatiskt visas en dialogruta när du klickar på länken. I dialogrutan tillfrågas du om du godkänner att informationen som visas i dialogrutan skickas via Internet. Om du samtycker skickas informationen till en webbplats så att eventuell ytterligare information kan hittas, inklusive lösningar på problem som har registrerats

<span id="page-19-0"></span>som en händelse. Om det rör sig om Microsoft-händelser skickas händelseinformationen till Microsoft. Microsoft använder inte den här informationen för att kontakta eller identifiera dig. Om det rör sig om händelser med anknytning till tredjepartsprogram skickas informationen till den plats som anges av tredjepartsutgivaren eller tredjepartstillverkaren. Om du skickar information om händelser till tredjepartsutgivare eller tredjepartstillverkare lyder användningen av informationen under den tredje partens sekretessregler.

## **Val och kontroll**

Administratörer kan välja att begränsa åtkomsten till loggar i Loggboken. Användare som har fullständig åtkomst till loggar i Loggboken kan rensa dem. Om du inte tidigare har samtyckt till att händelseinformation ska skickas automatiskt när du klickar på Onlinehjälp för händelseloggen ombes du bekräfta att den information som visas för dig får skickas via Internet. Händelselogginformation skickas inte via Internet om du inte samtycker till att skicka den. Administratörer kan använda Grupprincip om de vill välja eller ändra den plats som händelseinformation skickas till.

# [Överst på sidan](#page-10-0)

#### Fax

## **Vad kan jag göra med den här funktionen?**

Med fax-funktionen kan du skapa och spara faxförsättsblad samt skicka och ta emot fax med hjälp av datorn och ett externt eller inbyggt faxmodem eller en faxserver.

## **Insamlad, bearbetad eller överförd information**

Den insamlade informationen omfattar alla personliga uppgifter som anges på faxförsättsblad samt identifierare i industristandardfaxprotokoll, till exempel TSID (Transmitting Subscriber ID) och CSID (Call Subscriber ID). I Windows används som standard "Fax" som värde för varje identifierare.

## <span id="page-20-0"></span>**Användning av informationen**

Information som anges i avsändarens dialogruta visas på faxförsättsbladet. Identifierare som till exempel TSID och CSID kan innehålla godtycklig text och används vanligtvis av den mottagande faxapparaten eller faxdatorn för att identifiera avsändaren. Ingen information skickas till Microsoft.

## **Val och kontroll**

Om du kommer åt faxen eller inte beror på vilka användarkontoprivilegier du har på datorn. Alla användare kan skicka och ta emot fax om inte en faxadministratör ändrar åtkomstinställningarna. Alla användare kan som standard se de dokument som de skickar och alla fax som tas emot på datorn. Administratörer kan se alla faxade dokument som skickats eller mottagits och kan konfigurera faxinställningarna, inklusive vem som har tillåtelse att se eller hantera fax samt TSID- och CSID-värdena.

## [Överst på sidan](#page-10-0)

## **Gadgetar**

## **Vad kan jag göra med den här funktionen?**

Gadgetar är program som körs på skrivbordet och som genom ett enda ögonkast ger dig information och enkel åtkomst till verktyg du ofta använder.

## **Insamlad, bearbetad eller överförd information**

Vissa gadgetar, till exempel Valuta, Aktier och Väder, kontaktar Internet för att samla in information och kan skicka ytterligare information, till exempel plats för väderinformation.

## **Användning av informationen**

Information som samlas in av Microsoft från Microsoftgadgetar används i syfte att få gadgetarna att fungera och inte för att att identifiera eller kontakta dig. Om du använder <span id="page-21-0"></span>en gadget som inte härrör från Microsoft lyder användningen av informationen under gadgetleverantörens sekretessregler.

#### **Val och kontroll**

Vissa gadgetar, till exempel Väder, kan vara förinställda så att de kontaktar Internet första gången du använder dem. Det är emellertid möjligt att du kan konfigurera eller stänga dem senare genom Skrivbordsgadgetar på Kontrollpanelen.

## [Överst på sidan](#page-10-0)

## Mappen Spel

## **Vad kan jag göra med den här funktionen?**

I mappen Spel visas en lista över de spel som har installerats på datorn, så att du från en enda plats kan visa och starta spelen. I mappen Spel kan du även hämta ytterligare information om spel, till exempel bilder på förpackningen, utgivareinformation, prestandautvärderingar och föräldrakontrollsklassificeringar.

## **Insamlad, bearbetad eller överförd information**

I mappen Spel kan du välja om du vill hålla reda på när varje spel senaste spelades, så att du kan sortera eller filtrera hur spelen visas. Information om när spelen senast spelades lagras på datorn och skickas inte till Microsoft. Om du vill kan mappen Spel hämta information från Microsoft om de spel som du har installerat. När detta sker skickas information, inklusive spelens identifikationsnummer, till Microsoft.

Du kan även välja att söka efter uppdateringar till vissa spel genom att högerklicka på spelikonen och välja **Sök online efter uppdatering**. Spelets versionsinformation och identifikationsnummer skickas till Microsoft och om det finns uppdateringar tillgängliga får du ett meddelande. Du kan på Alternativ-menyn välja om du vill att Windows automatiskt ska söka efter och meddela dig om speluppdateringar.

Vissa spel, till exempel Backgammon på Internet och Spader på Internet, innehåller en funktion som matchar dig med

<span id="page-22-0"></span>spelare från hela världen. Om du väljer "Spela" skickas standardinformation om datorn och en GUID till Microsoft så att det går att spela spelet. Den information som samlas in används inte i syfte att identifiera eller kontakta dig.

### **Användning av informationen**

Informationen som skickas till Microsoft används för att hämta information till spelen som du har installerat. Microsoft använder inte informationen för att identifiera eller kontakta dig.

## **Val och kontroll**

Du kan aktivera eller inaktivera insamlingen av information eller spårningsfunktionerna i mappen Spel. Du kan på Alternativ-menyn välja om du vill hämta och visa spelinformation och spåra speltider. Du kan inaktivera de här funktionerna när som helst genom att återvända till Alternativ-menyn. Ingen information överförs till Microsoft om du väljer att avsluta ett Internetspel som följer med Windows 7.

# [Överst på sidan](#page-10-0)

Handskriftsigenkänning (endast tillgängligt på Tablet PCdatorer)

# Anpassning – Automatisk inlärning **Vad kan jag göra med den här funktionen?**

Automatisk inlärning är en funktion för handskriftsigenkänning som finns på Tablet PC-datorer och externa tablet-datorer. Den här funktionen samlar in data om de ord du använder och hur du skriver dem. Automatisk inlärning är som standard aktiverat så att programvaran för handskriftsigenkänning kan försöka känna igen och förbättra tolkningen av din handstil och ditt ordförråd.

## **Insamlad, bearbetad eller överförd information**

Information som samlas in av automatisk inlärning lagras i varje användares användarprofil på Tablet PC-datorn. Dessa data lagras i ett tillverkarspecifikt format som inte kan läsas med hjälp av ett textvisningsprogram, till exempel Anteckningar eller WordPad, och är endast tillgängliga för dig eller för administratörer på datorn, inte för andra användare.

Den insamlade informationen innehåller bland annat:

- Text från meddelanden som du skriver och kalenderposter som du skapar med e-postprogram, till exempel Microsoft Office Outlook 2007 eller Windows Live Mail, inklusive alla meddelanden som du redan har skickat.
- Text som du skriver i webbläsarens adressfält.
- Pennanteckningar som du skriver på inmatningspanelen för Tablet PC.
- Igenkänd text från pennanteckningar som du skriver på inmatningspanelen.
- Alternativa tecken som du väljer när du rättar den igenkända texten.

**Obs!** Automatisk inlärning kan på vissa språk samla in ytterligare information. Om du vill ha mer information kan du söka i Windows Hjälp och support efter ämnet "Anpassa handskrift på en Tablet PC."

#### **Användning av informationen**

Informationen som samlas in används för att förbättra handskriftsigenkänningen genom att skapa en version av igenkänningsprogramvaran som är anpassad efter din personliga handstil och ditt eget ordförråd. Du kan därför få textförslag, d.v.s. förslag på ord, när du skriver på ett skärmtangentbord.

Textproven används för att skapa en utvidgad ordlista. Pennanteckningsproven används för att förbättra teckenigenkänningen för varje användare på en Tablet PC. Ingen information skickas till Microsoft.

## **Val och kontroll**

Du kan aktivera eller inaktivera automatisk inlärning när som helst i Inställningar för Tablet PC på Kontrollpanelen. När du inaktiverar automatisk inlärning tas alla data som har samlats in och sparats med automatisk inlärning bort.

# Felrapportering för handskriftsigenkänning **Vad kan jag göra med den här funktionen?**

Du kan skicka rapporter till Microsoft om fel i handskriftsigenkänningen som du har stött på när du använt inmatningspanelen för Tablet PC.

## **Insamlad, bearbetad eller överförd information**

En lista över handskriftsprov som nyligen rättats lagras i minnet. Du kan välja om du vill skicka handskriftsproven till Microsoft. Inga personliga uppgifter samlas avsiktligt in; däremot kan de prov som du väljer att skicka innehålla personliga uppgifter. När du skickar en rapport kan du även välja att skicka en kommentar om felen. Microsoft använder inte den information som samlats in för att identifiera eller kontakta dig.

#### **Användning av informationen**

Om du väljer att skicka en rapport används den för att förbättra framtida versioner av Microsofts programvara för handskriftsigenkänning. Ingen information skickas till Microsoft om du inte själv väljer att skicka den.

## **Val och kontroll**

Du kan välja vilka igenkänningsfel du vill rapportera. När du använder inmatningspanelen för Tablet PC kan du starta en rapport med hjälp av verktyget för felrapportering för handskriftsigenkänning. Verktyget för felrapportering för handskriftsigenkänning öppnas även när du väljer en alternativ igenkänning efter pennanteckningar på en Tablet PC eller en annan enhet. Du kan välja vilka handskriftsprov som ska ingå i rapporten och granska rapporten innan du skickar den till Microsoft. Rapporter skickas aldrig

<span id="page-25-0"></span>automatiskt.

# Anpassningsövning **Vad kan jag göra med den här funktionen?**

Med Anpassningsövning kan du öva programvaran för handskriftsigenkänning att bättre känna igen din handstil.

# **Insamlad, bearbetad eller överförd information**

När du använder Anpassningsövning lagras dina handskriftsprov i minnet. Du kan välja om du vill skicka handskriftsproven till Microsoft. Inga personliga uppgifter samlas in avsiktligt, däremot kan de prov som du väljer att skicka innehålla personliga uppgifter. Microsoft använder inte informationen för att identifiera eller kontakta dig.

# **Användning av informationen**

Om du väljer att skicka handskriftsprov till Microsoft används de för att förbättra framtida versioner av Microsofts programvara för handskriftsigenkänning.

# **Val och kontroll**

I slutet av varje övningstillfälle kan du välja om du vill skicka handskriftsprov till Microsoft. Om du väljer **skicka inte pennanteckningsprov** skickas inga data till Microsoft.

# [Överst på sidan](#page-10-0)

# Hemgrupp

# **Vad kan jag göra med den här funktionen?**

Med en hemgrupp kan du enkelt länka samman Windows 7 datorer i ditt hemnätverk så att du kan dela bilder, musik, videor, dokument och enheter. Hemgruppen gör dem även redo att spela upp mediefiler till enheter på hemnätverket, till exempel en media extender-enhet. Du kan skydda din hemgrupp med ett lösenord och välja vad du vill dela.

# **Insamlad, bearbetad eller överförd information**

I en hemgrupp delas som standard filer som bilder, videor,

<span id="page-26-0"></span>musik och dokument. Information som användarnamn delas också med alla användare och datorer i hemgruppen.

#### **Användning av informationen**

Den insamlade informationen gör det möjligt för datorer i hemgruppen att förstå vem de ska dela innehåll med och hur det ska presenteras. Ingen information skickas till Microsoft.

#### **Val och kontroll**

Du kan lägga till eller ta bort datorer från hemgruppen och bestämma vad som ska delas med andra medlemmar i hemgruppen. Du kan skapa eller ändra lösenordet när du vill. Du kan skapa en hemgrupp och hantera hemgruppens inställningar i Nätverks- och delningscenter på Kontrollpanelen.

## [Överst på sidan](#page-10-0)

IME (Input Method Editor)

# IME-inlärning **Vad kan jag göra med den här funktionen?**

IME-program (Microsoft Input Method Editors) används tillsammans med östasiatiska språk och konverterar tangentbordsinmatningar till ideogram. IMEinlärningsfunktionen för förenklad kinesiska, traditionell kinesiska och japanska kan registrera ord eller ordpar och förbättra vilka ideogram som visas.

#### **Insamlad, bearbetad eller överförd information**

IME-inlärningsfunktionen registrerar ett ord eller ordpar och deras tillhörande resultat som en följd av användarens åtgärder. Den här informationen (exklusive alla teckensekvenser av siffror/symboler) lagras i användarordlistan för varje användare på datorn.

#### **Användning av informationen**

Inlärningsdata används av IME på ditt system och även språkverktygen i Microsoft Office kan hänvisa till dem. Ingen <span id="page-27-0"></span>information skickas till Microsoft.

# **Val och kontroll**

Inlärningsfunktionen är som standard aktiverad men kan inaktiveras om du stänger av IME-funktionen. I det japanska IME-programmet kan inlärningsfunktionen även konfigureras så att den inte skriver till användarordlistan. Du kan även ta bort innehållet i användarordlistan.

# IME-ordregistrering (endast tillgängligt i det japanska IME-programmet) **Vad kan jag göra med den här funktionen?**

Du kan använda ordregistrering om du vill rapportera ord som inte stöds (ord som inte korrekt konverteras till ideogram utifrån tangentbordsinmatningar).

# **Insamlad, bearbetad eller överförd information**

Rapporter om ordregistrering kan innehålla den information som du lämnar i dialogrutan Lägg till ord om de ord som rapporteras samt IME-programvarans versionsnummer. Personliga uppgifter kan ingå i de här rapporterna om du till exempel lägger till personnamn när du använder ordregistreringen, men Microsoft använder inte informationen för att identifiera eller kontakta dig. Du får möjlighet att granska de data som skickas med varje rapport innan du väljer om du vill skicka iväg den.

# **Användning av informationen**

Microsoft använder informationen för att förbättra indataredigeringen.

# **Val och kontroll**

Varje gång du skapar en rapport om ordregistrering tillfrågas du om du vill skicka rapporten till Microsoft. Du kan se informationen i rapporten innan du väljer om du vill skicka iväg den.

[Överst på sidan](#page-10-0)

#### Program för bättre installation

## **Vad kan jag göra med den här funktionen?**

Funktionen skickar en enda rapport till Microsoft och rapporten innehåller grundläggande information om datorn och hur du installerade Windows 7. Microsoft använder informationen för att förbättra installationsupplevelsen och skapa lösningar på vanliga installationsproblem.

## **Insamlad, bearbetad eller överförd information**

I rapporten ingår vanligtvis information om din installationsoch konfigurationsupplevelse, till exempel installationsdatum, hur lång tid det tog att slutföra alla installationsfaser, om installation var en uppgradering eller en ny installation av produkten, versionsinformation, operativsystemets språk, medietyp, datorkonfiguration, om installationen lyckades eller misslyckades samt eventuella felkoder.

Om du väljer att delta i programmet för bättre installation skickas rapporten till Microsoft när du är ansluten till Internet. Rapporten innehåller inte kontaktinformation som namn, adress eller telefonnummer. En GUID genereras och skickas tillsammans med rapporten. GUID är ett slumpvis genererat nummer som unikt identifierar din dator. Det innehåller inga personliga uppgifter.

#### **Användning av informationen**

Microsoft och våra partner använder rapporten för att förbättra vår programvara. Vi använder GUID för att korrelera dessa data med data som samlats in av Windows CEIP (Customer Experience Improvement Program), ett program som du kan välja om du vill delta i när du använder Windows 7. GUID gör det möjligt för oss att se hur allmänt spridd den feedback vi får är och vilken feedback vi ska prioritera. GUID gör det, till exempel, möjligt för Microsoft att skilja mellan en kund som upplever ett problem hundra gånger och hundra kunder som upplever samma problem en gång. Microsoft använder inte informationen som samlas in med Installation Improvement Program för att identifiera

<span id="page-29-0"></span>eller kontakta dig.

## **Val och kontroll**

Du kan välja att delta i det här programmet när du installerar Windows 7 genom att markera kryssrutan **Jag vill hjälpa till att förbättra installationen av Windows**.

Mer information finns i Windows Customer Experience Improvement Program (nedan).

## [Överst på sidan](#page-10-0)

## **Internetutskrift**

# **Vad kan jag göra med den här funktionen?**

Internetutskrift gör det möjligt för datorer som kör Windows 7 att använda skrivare överallt i världen genom att skicka utskriftsjobb med hjälp av HTTP-protokollet (Hypertext Transfer Protocol).

# **Insamlad, bearbetad eller överförd information**

När du skriver ut med hjälp av den här funktionen måste du först ansluta dig till en Internetutskriftsserver och autentisera dig. Hur mycket information du måste skicka till utskriftsservern varierar beroende på vilken säkerhetsnivå som utskriftsservern stöder (du kan till exemplen ombes ange ett användarnamn och lösenord). Eftersom utskriftsjobbet är okrypterat är det möjligt att andra kan se materialet som skickas. När du har anslutit dig ser du en lista över tillgängliga skrivare. Om datorn inte har en utskriftsdrivrutin för den valda skrivaren kan du välja att hämta en drivrutin från utskriftsservern.

# **Användning av informationen**

Den insamlade information gör det möjligt att använda fjärrskrivare. Om du väljer en utskriftsserver som drivs av Microsoft använder Microsoft inte den information som du lämnar för att identifiera eller kontakta dig. Om du skickar information till utskriftsservrar från tredje part lyder användningen av informationen under den tredje partens

<span id="page-30-0"></span>sekretessregler.

## **Val och kontroll**

Du kan aktivera eller inaktivera Internetutskrift genom att gå till Program och funktioner på Kontrollpanelen och välja **Aktivera eller inaktivera Windows-funktioner**.

# [Överst på sidan](#page-10-0)

Positionering och andra sensorer

# **Vad kan jag göra med den här funktionen?**

Positionering och andra sensorer gör det möjligt för program att få tillgång till sensorer genom Windows . Sensorer är maskinvara och programvara som kan upptäcka information som din aktuella plats eller mängden ljus runt din dator. Den här funktionen hindrar inte program från att få tillgång till sensorer utan att använda Positionering och andra sensorer. Vissa sensorer kan till exempel skicka sensorinformation direkt till program.

# **Insamlad, bearbetad eller överförd information**

En sensor kan ge personliga uppgifter, till exempel din dators plats, till alla program på datorn. När du aktiverar sensoråtkomst kan alla program på datorn komma åt sensorinformation och kan skicka informationen från datorn.

# **Användning av informationen**

Med Positionering och andra sensorer kan du välja vilka sensorer som är tillgängliga genom den här Windows 7 funktionen. Information skickas aldrig automatiskt till Microsoft från Positionering och andra sensorer. Om du väljer att aktivera en sensor kan alla program på datorn skicka sensorinformation från datorn.

# **Val och kontroll**

Du kan välja om Windows ska ge sensorinformation till program och vilka användare som har den åtkomsten. Du kan komma åt de här inställningarna i Positionering och

<span id="page-31-0"></span>andra sensorer på Kontrollpanelen. Det här påverkar inte om program kan komma åt sensorinformation som inte ges genom den här Windows-funktionen. Mer information om du reglerar sensorer och om hur sensorer kan påverka din anonymitet finns i Windows Hjälp och support.

#### [Överst på sidan](#page-10-0)

Microsofts felrapporteringstjänst

## **Vad kan jag göra med den här funktionen?**

Microsofts felrapporteringstjänst hjälper Microsoft och Windows-partners att diagnosticera problem i den programvara du använder och tillhandahålla lösningar. Det finns inte lösningar på alla problem, men om det finns en lösning får du steg-för-steg-instruktioner för hur du löser problemet du rapporterat eller också får du uppdateringar att installera. Vissa lösningar ingår även i service pack och framtida versioner av programvaran så att du ska kunna undvika problemen och få en tillförlitligare programvara.

Med Microsofts felrapporteringstjänst får du även Installationsreparation, en felrapporteringstjänst som kan köras under installationen av Windows om ett fel inträffar.

#### **Insamlad, bearbetad eller överförd information**

Många Microsoft-program, inklusive Windows 7, har utformats för att vara kompatibla med rapporteringstjänsten. Om ett fel inträffar i ett av de här programmen kan du få frågan om du vill rapportera det. Om du är värd för virtuella datorer och använder ett Windows-operativsystem kan rapporter som genererats av Windows-operativsystemet för Microsofts felrapporteringstjänst innehålla information om virtuella datorer.

Rapporteringstjänsten samlar in information som kan vara till hjälp när det problem som har inträffat ska diagnosticeras och lösas, till exempel:

Var i programvaran eller maskinvaran problemet inträffade

- Problemets typ eller allvarlighetsgrad
- Filer som hjälper till att beskriva problemet
- Grundläggande information om program- och maskinvara
- Möjliga problem med programs prestanda och kompatibilitet

De här rapporterna kan oavsiktligt innehålla personliga uppgifter. En rapport som innehåller en ögonblicksbild av datorns minne kan till exempel också innehålla ditt namn, en del av ett dokument som du arbetade på eller data som du nyligen skickat till en webbplats. Om det är troligt att en rapport innehåller den här typen av information tillfrågas du i Windows om du vill skicka informationen, även om du har aktiverat automatisk rapportering genom alternativet "Rekommenderade inställningar" under installationen eller på Kontrollpanelen. På så sätt får du möjlighet att granska rapporten innan du skickar den till Microsoft. Rapporter som innehåller filer och data kan lagras på din dator tills du har möjlighet att granska och skicka dem eller efter att de har skickats.

Om en felrapport innehåller personliga uppgifter använder inte Microsoft informationen för att identifiera eller kontakta dig. Om du aktiverar automatisk rapportering genom alternativet "Rekommenderade inställningar" under installationen eller på Kontrollpanelen skickar rapporteringstjänsten automatiskt grundläggande information om var problem uppstår. De här rapporterna innehåller dock inte den information som beskrevs ovan.

När du har skickat en rapport kan rapporteringstjänsten be om mer information om felet du påträffade. Om du anger ditt telefonnummer eller din e-postadress i den här informationen går det att identifiera felrapporten efter person. Microsoft kan komma att kontakta dig för att be om mer information för att kunna lösa problemet du rapporterade.

Microsofts felrapporteringstjänst genererar en GUID (globally unique identifier) som lagras på din dator och skickas tillsammans med felrapporter så att din dator ska kunna identifieras. GUID är ett slumpvis genererat nummer; det innehåller inga personliga uppgifter och används inte för att identifiera dig. Vi använder GUID för att se hur allmänt spridd feedbacken är och vilken feedback vi ska prioritera. GUID gör det till exempel möjligt för Microsoft att skilja mellan en kund som upplever ett problem hundra gånger och hundra kunder som upplever samma problem en gång.

#### **Användning av informationen**

Microsoft använder information om fel och problem för att förbättra Microsofts produkter och tjänster såväl som tredjepartsprogram och -hårdvara som används de här produkterna och tjänsterna. Microsofts anställda, leverantörer och partners kan få tillgång till information som har samlats in av rapporteringstjänsten. De använder emellertid endast informationen till att reparera eller förbättra Microsofts produkter och tjänster samt programoch maskinvara från tredje part som har utformats för att användas tillsammans med Microsofts produkter och tjänster.

Microsoft kan komma att dela aggregerad information om fel och problem. Microsoft använder aggregerad information till statistiska analyser. Aggregerad information innehåller ingen specifik information från enskilda rapporter och innehåller inte heller personliga eller konfidentiella uppgifter som kan ha samlats in från en rapport.

#### **Val och kontroll**

Om du väljer de rekommenderade inställningarna under installationen av Windows 7 aktiverar du automatisk sökning efter lösningar, som skickar grundläggande felrapporter och letar efter lösningar på problemen som har rapporterats. Om du använder automatisk rapportering uppmanas du vanligtvis inte att skicka grundläggande information om fel till Microsoft. Om en mer detaljerad rapport krävs uppmanas du att granska den. Du kan när som helst ändra den här

<span id="page-34-0"></span>inställningen i Åtgärdscenter på Kontrollpanelen.

Mer information finns i sekretesspolicyn för [Microsoftfelrapporteringstjänst](http://go.microsoft.com/fwlink/?LinkId=158331).

[Överst på sidan](#page-10-0)

Network Awareness

## **Vad kan jag göra med den här funktionen?**

Den här funktionen samlar in information om nätverksanslutningar till Internet och intranät, till exempel datorns DNS-suffix (Domain Name Service), nätverksnamn och gateway-adress för nätverk som din dator ansluter till. Funktionen Network Awareness gör anslutningsinformation tillgänglig för program på datorn som kan behöva informationen för att fungera som de ska.

## **Insamlad, bearbetad eller överförd information**

Nätverksanslutningsprofiler lagras i registret. Nätverksanslutningsprofiler kan innehålla Network List Service, som tillhandahåller en historik över alla nätverk som har besökts samt datum och tid för den senaste anslutningen. Nätverksanslutningens status kan avgöras genom att försöka ansluta till en Microsoft-server som är utformad för detta syfte.

## **Användning av informationen**

Bortsett från den standardinformation om datorn som skickas till Microsoft-servern under nätverksanslutningskontrollerna, skickas ingen information till Microsoft. Men för de program på datorn som kräver information om nätverksanslutningar finns denna tillgänglig.

## **Val och kontroll**

Network Location Awareness och Network List Services är som standard aktiverade. En administratör kan inaktivera dem med hjälp av alternativen i Tjänster i Administrationsverktyg. Vi rekommenderar att du inte inaktiverar dem eftersom vissa funktioner i Windows i så fall <span id="page-35-0"></span>inte fungerar som de ska.

## [Överst på sidan](#page-10-0)

## Beställ foton

Obs! Beställning av fotoframkallning direkt från Windows 7 är inte tillgängligt för svenska marknaden ännu.

# **Vad kan jag göra med den här funktionen?**

Med Beställ foton kan du skicka digitala bilder som lagras på din dator eller nätverksenhet till valfritt onlineföretag som skriver ut foton. Beroende på tjänstens utformning kan du antingen låta skriva ut bilderna och få dem via post eller hämta fotografierna i en butik nära dig.

# **Insamlad, bearbetad eller överförd information**

Om du bestämmer dig för att lägga en beställning hos ett onlineföretag som skriver ut foton skickas dina foton via Internet till den tjänst som du har valt. De fullständiga filsökvägarna för de digitala bilder som du har valt skickas till tjänsten så att tjänsten kan visa och överföra bilderna. Digitala bildfiler kan innehålla data om bilden som kameran lagrat tillsammans med filen, till exempel vilket datum och vid vilken tid som bilden togs. Filerna kan även innehålla personliga uppgifter (till exempel bildtexter) som kan ha associerats till filen med hjälp av hanteringsprogram för digitala bilder och Windows Explorer. Mer information finns i Egenskaper (nedan).

När du i funktionen Beställ foton har valt ett onlineföretag som skriver ut foton omdirigeras du till företagets webbplats som visas i fönstret Beställ foton. Information som du anger på onlineföretagets webbplats skickas till tjänsten.

# **Användning av informationen**

Den information som kameran lagrat i de digitala bildfilerna kan användas av onlineföretaget som skriver ut foton under utskriftsprocessen, till exempel för att justera bildens färg eller skärpa innan den skrivs ut. Information som lagrats av

<span id="page-36-0"></span>hanteringsprogram för digitala bilder kan användas av onlineföretaget som skriver ut foton när bildtexter skrivs ut på fram- eller baksidan av fotot. Hur onlineföretaget som skriver ut foton använder den här informationen och annan information som du lämnar till tjänsten, till exempel den information som du lämnar på företagets webbplats, lyder under deras sekretessregler.

## **Val och kontroll**

Med Beställ foton kan du välja vilka bilder du vill skicka iväg och vilken tjänst du vill ska skriva ut dina bilder. Vissa bildhanteringsprogram kan hjälpa dig att ta bort lagrade personliga uppgifter innan du skickar iväg bilderna som ska skrivas ut. Du kan kanske även ta bort lagrade personliga uppgifter genom att redigera filens egenskaper. Mer information om hur du visar eller ändrar filegenskaper finns i Windows Hjälp och support.

## [Överst på sidan](#page-10-0)

## Föräldrakontroll

## **Vad kan jag göra med den här funktionen?**

Med den här funktionen kan föräldrar begränsa och övervaka sina barns datoraktiviteter. Föräldrarna kan begränsa vilka spel barnen får spela och vilka program de får använda. För att det här funktionen ska kunna fungera som det är tänkt bör endast föräldrar vara administratörer på datorn. Barn bör inte ha administrativ behörighet.

## **Insamlad, bearbetad eller överförd information**

Inställningarna och aktivitetsloggen för Föräldrakontroll lagras lokalt. Föräldrakontrollens aktivitetslogg innehåller information om ett barns aktivitet samt alla ändringar av inställningarna i Föräldrakontroll för barnet.

## **Användning av informationen**

Med inställningarna i Föräldrakontroll kan du bestämma vilka aktiviteter som ska begränsas eller övervakas. Ingen

<span id="page-37-0"></span>information skickas till Microsoft.

## **Val och kontroll**

Det går endast att övervaka användare utan administrativ behörighet med hjälp av Föräldrakontroll. Det går inte att övervaka administratörer. Administratörer har fullständig kontroll över inställningarna och loggen. Föräldrakontroll är som standard inaktiverat. Endast administratörer kan aktivera den här funktionen. De övriga användarna kan endast se vilka inställningar som en administratör har tillämpat på deras konto. Ett barn vars aktiviteter övervakas eller begränsas kan i meddelandefältet se en ikon som innebär att Föräldrakontroll är aktiverat för barnets konto. Du kommer åt Föräldrakontroll genom att gå till Föräldrakontroll på Kontrollpanelen.

# [Överst på sidan](#page-10-0)

Plug and Play

# **Vad kan jag göra med den här funktionen?**

Windows Plug and Play gör det lättare att installera maskinvaruenheter på datorn. När du ansluter en Plug and Play-enhet installerar Windows automatiskt kompatibla drivrutiner, uppdaterar datorn så att den känner igen enheten och allokerar de systemresurser som datorn behöver för att bli kompatibel med enheten. När du har installerat en Plug and Play-enhet konfigureras och inläses drivrutinen dynamiskt varje gång du använder enheten, vanligtvis utan att du behöver göra något.

# **Insamlad, bearbetad eller överförd information**

När du installerar en Plug and Play-enhet kontaktar Windows Update-klienten onlinetjänsten Windows Update för att hitta och hämta enhetsdrivrutiner Windows Update-klienten hanterar all kommunikation mellan datorn och Windows Update. Du kan läsa mer om vilken information som samlas in av Windows Update och hur den används i [sekretesspolicyn för Update Services.](http://go.microsoft.com/fwlink/?linkid=50142)

#### <span id="page-38-0"></span>**Användning av informationen**

Plug and Play upptäcker och hanterar Plug and Play-enheter och utför bland annat följande uppgifter: bestämma maskinvaruresurskrav, hitta lämpliga enhetsdrivrutiner, läsa in och ta bort drivrutiner samt hantera enheters stopp- och startprocesser tillsammans med energisparfunktioner. När du installerar en Plug and Play-enhet används den information som skickas till onlinetjänsten Windows Update för att hämta och installera lämpliga enhetsdrivrutiner.

#### **Val och kontroll**

Plug and Play är som standard aktiverat. Det går inte att inaktivera Plug and Play eftersom problem med driftsäkerheten då kan uppstå. Administratörer kan emellertid bestämma drivrutiners sökplatser och förhindra att användare och datorer automatiskt får tillgång till Windows Update.

#### [Överst på sidan](#page-10-0)

Plug and Play-tillägg

#### **Vad kan jag göra med den här funktionen?**

Plug and Play-tillägg (PnP-X) tillhandahåller samma upplevelse för nätverksanslutna enheter som Plug and Play gör för enheter som är direkt anslutna till datorn. Dessutom gör den här funktionen det möjligt för datorn att upptäcka och ansluta till enheter på ditt lokala nätverk. Den gör det även möjligt för enheter som stöder PnP-X att signalera sin närvaro på ett lokalt nätverk. När du har installerat en enhet med PnP-X-stöd konfigureras och inläses drivrutinen varje gång du använder enheten, vanligtvis utan att du behöver göra något.

#### **Insamlad, bearbetad eller överförd information**

Enheter med PnP-X-stöd kan signalera sin närvaro på ett lokalt nätverk genom att sända data, till exempel enhetens IP-adress och en GUID, via det lokala nätverket. PnP-X

<span id="page-39-0"></span>stöder en rad olika enheter, inklusive nätverksenheter (till exempel digitalkameror) som kan innehålla personliga uppgifter. När du installerar en enhet med PnP-X-stöd kontaktar Windows Update-klienten onlinetjänsten Windows Update för att hitta och hämta enhetsdrivrutiner. Windows Update-klienten hanterar all kommunikation mellan datorn och Windows Update. Du kan läsa mer om vilken information som samlas in av Windows Update och hur den används i [sekretesspolicyn för Update Services.](http://go.microsoft.com/fwlink/?linkid=50142)

## **Användning av informationen**

När du installerar en enhet med PnP-X-stöd används den information som skickas till onlinetjänsten Windows Update för att hämta, installera och hantera lämpliga enhetsdrivrutiner. Information som skickas via det lokala nätverket används för att identifiera enheten och möjliggöra åtkomst till de tjänster som enheten erbjuder.

## **Val och kontroll**

Administratörer kan bestämma drivrutiners sökplatser och förhindra att användare och datorer automatiskt får tillgång till Windows Update. Det finns ingen funktion som låter dig inaktivera PnP-X eller kontrollera vilken information som skickas av en enhet med PnP-X-stöd när någon väl har fått tillgång till den via ett nätverk. Innan du ansluter enheter med PnP-X-stöd rekommenderar vi att du verifierar att nätverket är säkert. Mer information om hur du skyddar ett nätverk finns i Windows Hjälp och support.

## [Överst på sidan](#page-10-0)

Assistenten för programkompatibilitet

## **Vad kan jag göra med den här funktionen?**

Om ett kompatibilitetsfel hittas i ett program som du försöker köra försöker Assistenten för programkompatibilitet hjälpa dig att lösa kompatibilitetsproblemet. Den här funktionen kan hjälpa dig med två typer av program:

**Ett känt inkompatibelt program:** Om programmet

är med på listan som ingår i Windows 7 över kända inkompatibla program startas Assistenten för programkompatibilitet. Om man vet att programmet orsakar allvarliga problem blockeras det. I annat fall får du en varning från Assistenten för programkompatibilitet om kompatibilitetsproblemet. Du kan välja att köra programmet. I båda fallen ger Assistenten för programkompatibilitet dig möjlighet att söka online efter information och lösningar.

**Ett program med problem som antyder att programmet är inkompatibelt:** Om fel som är typiska för inkompatibilitet uppstår i ett programs startas Assistenten för programkompatibilitet och du får frågan om du vill köra programmet igen med de rekommenderade kompatibilitetsinställningarna. Om fel till exempel uppstår i program eftersom de kräver en viss skärmupplösning, kan programmen kanske köras på datorn fastän du använder en annan skärmupplösning.

#### **Insamlad, bearbetad eller överförd information**

Assistenten för programkompatibilitet samarbetar med Microsofts felrapporteringstjänst vid rapportering av inkompatibilitetsfel till Microsoft. Felrapporterna som genereras kan innehålla information om till exempel programmets namn, de obligatoriska kompatibilitetsinställningarna och vilka åtgärder du har vidtagit med programmet hittills. Om du försöker starta ett program på listan över kända inkompatibla program skapas inte en felrapport förrän du väljer att söka online efter en lösning. Om fel som antyder inkompatibilitet uppstår i programmet genereras en felrapport omedelbart. Du tillfrågas om vill skicka iväg felrapporten, såvida du inte tidigare har godkänt att problem ska rapporteras automatiskt så att du kan söka efter lösningar. Microsoft använder inte informationen för att identifiera eller kontakta dig.

Mer information om felrapportering i Windows och din

<span id="page-41-0"></span>sekretess finns i [Microsofts felrapporteringstjänst](http://go.microsoft.com/fwlink/?LinkId=158331).

## **Användning av informationen**

Felrapporter är till för att ge dig svar på problem som du har rapporterat med dina program. Svaren innehåller i tillämpliga fall länkar till programleverantörens webbplats, så att du kan läsa mer om möjliga lösningar. Felrapporter som skapas på grund av programfel används för att bestämma vilken inställning som ska ändras när du stöter på programkompatibilitetsproblem för de program som du kör på den här versionen av Windows .

## **Val och kontroll**

I dialogrutan som informerar dig om felet kan du välja om du vill rapportera kompatibilitetsfel till Microsoft med hjälp av med Assistenten för programkompatibilitet.

# [Överst på sidan](#page-10-0)

Fliken Kompatibilitet i Programegenskaper

# **Vad kan jag göra med den här funktionen?**

Om du har ett programkompatibilitetsproblem kan du använda fliken Kompatibilitet i fönstret Programegenskaper och ändra programinställningarna så att programmet kanske kan köras på Windows 7.

# **Insamlad, bearbetad eller överförd information**

När du konfigurerar kompatibilitetsinställningar med hjälp av fliken Kompatibilitet genererar Microsofts felrapporteringstjänst en rapport som innehåller programmets namn och de kompatibilitetsinställningar som används. Du tillfrågas om vill skicka iväg felrapporten, såvida du inte tidigare har godkänt att problem ska rapporteras automatiskt så att du kan söka efter lösningar. Microsoft använder inte informationen för att identifiera eller kontakta dig.

Mer information om Microsofts felrapporteringstjänst och din sekretess finns i [Microsofts felrapporteringstjänst](http://go.microsoft.com/fwlink/?LinkId=158331).

## <span id="page-42-0"></span>**Användning av informationen**

Information som skickas av fliken Kompatibilitet till Microsoft används för att bestämma och hitta lösningar på kompatibilitetsproblem för de program som du kör på den här versionen av Windows.

## **Val och kontroll**

Information om hur du bestämmer om rapporter ska skickas till Microsoft finns i [Microsofts felrapporteringstjänst](http://go.microsoft.com/fwlink/?LinkId=158331).

## [Överst på sidan](#page-10-0)

## Egenskaper

## **Vad kan jag göra med den här funktionen?**

Egenskaper är filinformation som gör att du snabbt kan söka i och ordna dina filer. Vissa egenskaper är inbäddade i filen (till exempel filens storlek) medan andra kanske hör samman med ett program eller en enhet (till exempel kamerans inställningar när du tog ett foto eller platsen för fotot).

#### **Insamlad, bearbetad eller överförd information**

Vilken typ av information som lagras beror på filtypen och de program som använder filen. Exempel på egenskaper är filnamn, ändringsdatum, filstorlek, författare, nyckelord och kommentarer. Egenskaperna lagras i filen och följer med filen när den flyttas eller kopieras till en annan plats, till exempel vid fildelning eller när den skickas som en bifogad fil.

## **Användning av informationen**

Med hjälp av Egenskaper kan du snabbare söka i och ordna dina filer. Egenskaper kan även användas av program när programspecifika uppgifter ska utföras. Ingen information skickas till Microsoft.

## **Val och kontroll**

Du kan redigera eller ta bort vissa egenskaper hos en fil med

<span id="page-43-0"></span>hjälp av förhandsgranskningsfönstret i Windows Explorer eller genom att högerklicka på en fil och sedan klicka på **Egenskaper**. Det går inte att ta bort vissa inbäddade egenskaper, till exempel ändringsdatum, filstorlek, filnamn och vissa programspecifika egenskaper på det här sättet Du kan endast redigera eller ta bort programspecifika egenskaper om det program som du använde när du genererade filen stöder de här funktionerna. Mer information om hur du ändrar eller tar bort filegenskaper finns i Windows Hjälp och support.

## [Överst på sidan](#page-10-0)

Fjärråtkomstanslutningar

## **Vad kan jag göra med den här funktionen?**

Tack vare fjärråtkomstanslutningskomponenten Fjärranslutning kan du komma åt Internet med hjälp av modem eller bredband, till exempel ett kabelmodem eller DSL (digital subscriber line). Den gör det även möjligt att ansluta till privata nätverk med hjälp av en VPN-anslutning (virtuellt privat nätverk) och fjärråtkomst (RAS). RAS är en komponent som ansluter en klientdator (vanligtvis din dator) till en värddator (kallas även för en fjärråtkomstserver) med hjälp av industristandardprotokoll. VPN-tekniker gör det möjligt för användare att ansluta till privata nätverk, till exempel företagsnätverk, via Internet.

Fjärranslutning innehåller uppringarkomponenter, till exempel RAS-klient, Anslutningshanteraren och RAS-telefon samt kommandoradsuppringare som rasdial.

#### **Insamlad, bearbetad eller överförd information**

Uppringarkomponenterna samlar in information från din dator, till exempel användarnamn, lösenord och domännamn. Den här informationen skickas till det system som du försöker ansluta till. Ingen information skickas till Microsoft. Säkerhetsrelaterad information, till exempel ditt användarnamn och lösenord, krypteras och lagras på din

<span id="page-44-0"></span>dator så att din anonymitet och datorns säkerhet skyddas.

## **Användning av informationen**

Uppringarinformation används för att hjälpa datorn att ansluta till Internet. Ingen information skickas till Microsoft.

## **Val och kontroll**

För icke-kommandoradsuppringare kan du välja att spara ditt lösenord genom att markera **Spara det här användarnamnet och lösenordet**. Du kan när som helst avmarkera alternativet om du vill ta bort det tidigare sparade lösenordet från uppringaren. Eftersom det här alternativet som standard är inaktiverat kan du uppmanas att uppge ditt lösenord när du ansluter till Internet eller till ett nätverk. För kommandoradsuppringare som rasdial finns det ingen möjlighet att spara ditt lösenord.

# [Överst på sidan](#page-10-0)

RemoteApp- och fjärrskrivbordsanslutningar

# **Vad kan jag göra med den här funktionen?**

Med funktionen RemoteApp- och fjärrskrivbordsanslutningar kan du komma åt program och skrivbord på fjärrdatorer som har publicerats online för fjärråtkomst.

# **Insamlad, bearbetad eller överförd information**

När du aktiverar en anslutning hämtas konfigurationsfiler till datorn från den fjärr-URL som du anger. De här konfigurationsfilerna länkar samman program och skrivbord på fjärrdatorer så att du kan köra dem från din dator. Din dator söker efter och hämtar uppdateringar till konfigurationsfilerna automatiskt och med jämna mellanrum. De här programmen körs på fjärrdatorer och information som du lämnar i programmen skickas via nätverket till fjärrdatorer.

# **Användning av informationen**

Uppdateringar till konfigurationsfiler för RemoteApp- och

<span id="page-45-0"></span>fjärrskrivbordsanslutningar kan innehålla ändringar av inställningar och ge dig tillgång till nya program. Nya program körs emellertid endast om du väljer att köra dem. Den här funktionen skickar även information till de fjärrdatorer som fjärrprogrammen körs på. Fjärrprogrammens användning av dessa data lyder under programtillverkarnas sekretessprinciper och fjärrdatorernas administratörer. Om du inte använder funktionen RemoteApp- och fjärrskrivbordsanslutningar för att komma åt program och skrivbord hos Microsoft så skickas ingen information till Microsoft.

#### **Val och kontroll**

Du kan välja om du vill använda RemoteApp- och fjärrskrivbordsanslutningar. Du kan lägga till eller ta bort RemoteApp- och fjärrskrivbordsanslutningar i RemoteAppoch fjärrskrivbordsanslutningar på Kontrollpanelen. Du kan lägga till en ny anslutning genom att klicka på **Konfigurera en ny anslutning med RemoteApp- och fjärrskrivbordsanslutningar** och ange en anslutnings-URL i dialogrutan. Du kan ta bort en anslutning och de tillhörande anslutningsfilerna genom att klicka på **Ta bort** i dialogrutan för beskrivning av anslutningar. Om du avslutar en anslutning utan att stänga alla öppna program kommer dessa program fortfarande att vara öppna på fjärrdatorn. RemoteApp- och fjärrskrivbordsanslutningar visas inte i listan Lägga till eller ta bort program på Kontrollpanelen. Mer information om RemoteApp- och fjärrskrivbordsanslutningar finns i Windows Hjälp och support.

## [Överst på sidan](#page-10-0)

Anslutning till fjärrskrivbord

## **Vad kan jag göra med den här funktionen?**

Anslutning till fjärrskrivbord låter dig upprätta en fjärranslutning till en värddator som kör Windows Terminal Services.

## <span id="page-46-0"></span>**Insamlad, bearbetad eller överförd information**

Inställningarna för Anslutning till fjärrskrivbord lagras i en RDP-fil (Remote Desktop Protocol) på din dator. I dessa inställningar ingår namnet på din domän och inställningar för anslutningskonfiguration, till exempel fjärrdatorns namn, användarnamn, visningsinformation, information om den lokala enheten, ljudinformation, Urklipp, anslutningsinställningar och namn på fjärrprogram.

Autentiseringsuppgifterna för de här anslutningarna samt autentiseringsuppgifterna för Terminal Services-proxyn lagras med hjälp av Autentiseringshanteraren. En lista över betrodda Terminal Services Gateway-servernamn lagras i registret. Den här listan lagras permanent om den inte tas bort av en administratör. Listan skickas inte till Microsoft.

## **Användning av informationen**

Information som samlas in av den här funktionen gör att du med dina förvalda inställningar kan ansluta till fjärrdatorer som kör Windows Terminal Services. Användarnamn, lösenord och domäninformation samlas in så att du ska kunna spara anslutningsinställningarna och upprätta en anslutning genom att dubbelklicka på en RDP-fil. Ingen information skickas till Microsoft.

## **Val och kontroll**

Du kan välja om du vill använda Anslutning till fjärrskrivbord. Om du använder funktionen innehåller dina RDP-filer den information som krävs för att ansluta till en fjärrdator, inklusive de alternativ och inställningar var konfigurerade när filen sparades automatiskt. Du kan anpassa RDP-filer, inklusive filer som används för att ansluta till samma dator med olika inställningar. Gå till Autentiseringshanteraren på Kontrollpanelen om du vill ändra de sparade autentiseringsuppgifterna. Mer information om hur du använder Anslutning till fjärrskrivbord finns i Windows Hjälp och support.

## [Överst på sidan](#page-10-0)

RMS-klient (Right Management Services)

#### **Vad kan jag göra med den här funktionen?**

RMS-klientprogramvara (Rights Management Services) är informationsskyddsteknik som tillsammans med program med RMS-stöd skyddar digital information mot otillåten användning. Du kan definiera hur mottagare får använda informationen i en fil, till exempel vem som får öppna, ändra, skriva ut eller utföra andra åtgärder med filen. För att du ska kunna skapa eller visa en fil med begränsad behörighet måste datorn köra ett program med RMS-stöd och ha tillgång till en RMS-server.

#### **Insamlad, bearbetad eller överförd information**

I RMS identifieras du genom din e-postadress. Din epostadress lagras på datorn i användningslicenser och identitetscertifikat som skapats av en RMS-server. Identitetscertifikat och användningslicenser skickas till och från RMS-servrar. Även din e-postadress lagras på RMSservern. Om datorn ingår i en företags- eller nätverksmiljö ägs RMS-servern vanligtvis av företaget och befinner sig i företagets lokaler. Om du använder Windows Live RMStjänster är servern en RMS-server hos Microsoft. Information som skickas till Microsofts RMS-servrar skickas i krypterad form.

#### **Användning av informationen**

Användningslicenserna gör det möjligt för dig att komma åt skyddad information. Identitetscertifikatet används till att identifiera dig för en RMS-server. Identitetscertifikatet gör det även möjligt för dig att skydda information och komma åt skyddad information.

#### **Val och kontroll**

RMS-funktioner måste aktiveras genom ett program med RMS-stöd och är som standard inte aktiverade. Du kan välja att inte aktivera eller använda dem. Om du inte aktiverar dem kan du emellertid inte öppna filer med begränsad

<span id="page-48-0"></span>behörighet.

[Överst på sidan](#page-10-0)

<span id="page-48-1"></span>Teredo-teknik

# **Vad kan jag göra med den här funktionen?**

Teredo-teknik (Teredo) gör det möjligt för datorer och nätverk att kommunicera med varandra via flera nätverksprotokoll.

# **Insamlad, bearbetad eller överförd information**

Varje gång du startar datorn och behöver ansluta till IPv6 (Internet Protocol version 6) försöker Teredo hitta en offentlig IPv6-Internettjänst på Internet. Om du använder ett program som behöver Teredo för att ansluta till IPv6 eller om du konfigurerar brandväggen så att IPv6-anslutning alltid är aktiverat, kontaktar Teredo med jämna mellanrum Microsofts Teredo-tjänst via Internet. Den enda information som skickas till Microsoft är standardinformation om datorn och namnet på den begärda tjänsten (till exempel teredo.ipv6.microsoft.com).

# **Användning av informationen**

Den information som Teredo skickar från din dator används för att bestämma om datorn är ansluten till Internet och om den kan hitta en offentlig IPv6-tjänst. När tjänsten väl har hittat skickas information så att en anslutning till IPv6 tjänsten kan upprättas.

# **Val och kontroll**

Med hjälp av kommandoradsverktyget netsh kan du ändra frågan som tjänsten skickar via Internet så att servrar som inte ägs av Microsoft används i stället. Du kan även inaktivera den här funktionen.

# [Överst på sidan](#page-10-0)

#### **Vad kan jag göra med den här funktionen?**

Säkerhetsmaskinvaran TPM (Trusted Platform Module) utgörs av ett mikrochip som är inbyggt i vissa datorer. Om chipet initieras kan datorn kan till fullo utnyttja avancerade säkerhetsfunktioner, till exempel BitLocker-diskkryptering.

#### **Insamlad, bearbetad eller överförd information**

I TPM-tjänsterna ingår TPM-initieringsfunktionen som hjälper dig att aktivera och skapa en ägare till TPM-modulen. Under initieringsprocessen ombes du skapa ett TPM-ägarlösenord. Om du vill använda datorns TPM måste du skapa ett TPMägarlösenord. TPM-ägarlösenordet bidrar till att säkerställa att endast du har tillgång till TPM-modulens administrativa funktioner. Om du sparar TPM-ägarlösenordet kan du enkelt hantera åtkomst till TPM-modulen.

Med guiden Initiera TPM kan du skriva ut TPMägarlösenordet eller spara det i en fil eller på en USB- flashenhet. En sparad fil innehåller auktoriseringsinformation för TPM-ägaren som härrör från TPM-ägarlösenordet. För att du lättare ska känna igen filen innehåller filen även information om datorns namn, version av operativsystemet, användare som skapade filen och datum då filen skapades.

Varje TPM har en unik kryptografisk bekräftelsenyckel som används för att bekräfta äktheten. Bekräftelsenyckeln kan ha skapats och lagrats i TPM-modulen av datortillverkaren. Det är även möjligt att Windows 7 kan behöva utlösa framställningen av bekräftelsenyckeln inuti TPM-modulen. Bekräftelsenyckeln är aldrig helt synlig utanför TPM-modulen och när den väl har skapats går det inte att återställa den.

När TPM väl har initierats kan program med hjälp av TPMmodulen skapa och skydda fler unika kryptografiska nycklar. I BitLocker-diskkryptering skyddas till exempel nyckeln som krypterar hårddisken med hjälp av TPM-modulen.

#### **Användning av informationen**

Om du väljer att spara TPM-ägarlösenordet i en fil gör den extra informationen om dator och användare som sparats

<span id="page-50-0"></span>inuti filen det enklare för dig att identifiera den matchande datorn och TPM-modulen. TPM-bekräftelsenyckeln används endast av Windows under TPM-initiering för att kryptera ditt TPM-ägarlösenord innan det skickas till TPM-modulen. Windows skickar inte kryptografiska nycklar utanför datorn.

#### **Val och kontroll**

När datorns TPM väl har initierats låter TPM-tjänsterna administratörer förhindra åtkomst till valda TPM-funktioner genom en kommandohanteringsfunktion. Som standard blockerar Windows TPM-kommandon som kan avslöja personliga uppgifter samt TPM-kommandon som inte längre används i maskinvarans aktuella versioner. Blockeringslistan kan ändras av administratörer.

Du kan när som helst välja att inaktivera TPM-modulen. Om du inaktiverar TPM-modulen kan inte programvara på datorn använda TPM-modulens kryptografiska funktioner. Du kan även välja att rensa TPM-modulen och återställa den till tillverkningsinställningarna. Om du rensar TPM-modulen tas ägarinformationen bort samt, förutom bekräftelsenyckeln, alla TPM-baserade nycklar och kryptografiska data som program kan ha skapat när TPM-modulen användes.

#### [Överst på sidan](#page-10-0)

Uppdatering av rotcertifikat

#### **Vad kan jag göra med den här funktionen?**

Funktionen Uppdatering av rotcertifikat kontaktar onlinetjänsten Windows Update för att se om Microsoft har lagt till en certifikatutfärdare i listan över betrodda utfärdare, men endast i de fall då ett program påträffar ett certifikat som utfärdats av en certifikatutfärdare som inte är direkt betrodd (ett certifikat som inte lagras i en lista över betrodda certifikat på datorn). Om certifikatutfärdaren har lagts till i Microsofts lista över betrodda utfärdare läggs certifikatutfärdarens certifikat automatiskt till i listan över betrodda certifikat på datorn.

## <span id="page-51-0"></span>**Insamlad, bearbetad eller överförd information**

Uppdatering av rotcertifikat skickar en begäran till onlinetjänsten Windows Update som frågar efter den aktuella listan över rotcertifikatutfärdare i Microsoft Root Certificate Program. Om det icke-betrodda certifikatet finns i listan hämtar Uppdatering av rotcertifikat certifikatet från Windows Update och placerar det i det arkivet för betrodda certifikat på datorn. Informationen som skickas innehåller namn och kryptografiska hash-värden. Microsoft använder inte den här informationen för att identifiera eller kontakta dig.

Mer information om Windows Update och din sekretess finns i [sekretesspolicyn för Update Services](http://go.microsoft.com/fwlink/?linkid=50142).

## **Användning av informationen**

Microsoft använder informationen för att uppdatera listan över betrodda certifikat på din dator.

## **Val och kontroll**

Uppdatering av rotcertifikat är som standard aktiverat. Administratörer kan konfigurera Grupprincip så att Uppdatering av rotcertifikat inaktiveras på en dator.

# **Ytterligare information**

Om du påträffar ett certifikat som har utfärdats en rotcertifikatutfärdare som inte är direkt betrodd och komponenten Uppdatering av rotcertifikat inte har installerats på datorn, kan du inte slutföra den åtgärd som krävde autentisering. Du kan till exempel kanske inte installera programvara, visa ett krypterat eller digitalt signerat e-postmeddelande eller använda en webbläsare när du vill delta i en krypterad session.

# [Överst på sidan](#page-10-0)

UPnP™-teknik

## **Vad kan jag göra med den här funktionen?**

Med UPnP-teknik får du peer to peer-enhetskontroll för

nätverksenheter. UPnP-teknik hjälper dig att hitta enheter och tjänster på nätverk och låter dig kontrollera dem, allt tack vare standardbaserade protokoll.

#### **Insamlad, bearbetad eller överförd information**

Om UPnP-teknik hittar UPnP-enheter på nätverket kan datorn ta emot information från enheterna, inklusive förändringar i deras status. Om en UPnP-enhet tillhandahåller en URL kan du genom en webbläsare komma åt kontrollfunktioner, information och enhetsspecifika funktioner från tillverkaren. Om enheten är lämpligt konfigurerad kan enheten även låta dig få tillgång till information som lagrats på enheten, bland annat musik, bilder, videor och dokument.

## **Användning av informationen**

I den information som utväxlas ingår grundläggande information om enheterna och deras tjänster samt en URL som du kan använda om du vill få mer information, till exempel enhetens märke, modell och serienummer. Informationen kan dessutom innehålla en lista över enheter och tjänster samt URL:er som du kan komma åt funktioner genom. Om ett program har rätt att komma åt UPnP-enheter kan korrekt konfigurerade enheter skicka information som lagrats på enheten till programmet, bland annat musik, bilder, videor och dokument. Vissa program kan spela in okrypterade strömmar och göra en kopia av den information som lagras på enheten.

## **Val och kontroll**

Om du vill tillåta eller förhindra att UPnP-enheter upptäcks på ditt nätverk kan du aktivera eller inaktivera nätverksupptäckt genom att gå till Nätverks- och delningscenter på Kontrollpanelen och klicka på **Ändra avancerade delningsinställningar**. UPnP-tekniken är som standard aktiverad om du i konfigurationen har angett att datorn ska ingå i ett hemmanätverk, men inaktiverad om du har valt ett arbetsplatsnätverk eller offentligt nätverk. Mer information om nätverksupptäckt finns i Windows Hjälp och support.

<span id="page-53-0"></span>Innan du tillåter UPnP-enheter att kommunicera på ditt nätverk rekommenderar vi att du verifierar att nätverket är säkert. Mer information om hur du skyddar ett trådlöst nätverk finns i Windows Hjälp och support.

## [Överst på sidan](#page-10-0)

Windows Anytime Upgrade

## **Vad kan jag göra med den här funktionen?**

Med Windows Anytime Upgrade blir det lätt att uppgradera din version av Windows 7. Du dirigeras till en av webbplats där du kan köpa uppgraderingen.

## **Insamlad, bearbetad eller överförd information**

När du använder Windows Anytime Upgrade skickas du till en Microsoft-webbplats. Även ytterligare information skickas, inklusive din aktuella Windows 7-version, lands- eller regionskod, den version som du vill uppgradera till, den leverantör som ditt aktuella operativsystem köptes från och den handlare som din uppgraderingsbegäran ska dirigeras till.

När din version av Windows 7 uppgraderas kan det finnas uppdateringar från Windows Update. Windows Anytime Upgrade låter hämta och installera de här uppdateringarna på datorn i enlighet med inställningarna för Windows Update. Du kan läsa mer om vilken information som samlas in av Windows Update och hur den används i [sekretesspolicyn för](http://go.microsoft.com/fwlink/?linkid=50142) [Update Services.](http://go.microsoft.com/fwlink/?linkid=50142)

# **Användning av informationen**

Information används för att dirigera dig till handlaren och se till att du kan uppgradera datorn till rätt version av Windows . Informationen skickas först till en Microsoft-server, där den används i granskningssyfte, och omdirigeras sedan till rätt handlare.

## **Val och kontroll**

<span id="page-54-0"></span>Du kan när som helst påbörja en uppgradering eller avbryta köpet. Administratörer kan inaktivera Windows Anytime Upgrade genom Grupprincip. Mer information om Windows Anytime Upgrade finns i Windows Hjälp och support.

### [Överst på sidan](#page-10-0)

Windows CEIP (Customer Experience Improvement Program)

## **Vad kan jag göra med den här funktionen?**

Om du väljer att delta i Windows CEIP samlar Microsoft in grundläggande information om hur du använder dina program, din dator, dina anslutna enheter och Windows 7. Vi samlar även in information om hur allt detta är konfigurerat och presterar. När du deltar i CEIP hämtas med jämna mellanrum en fil. Filen används till att samla in information om eventuella problem med Windows. CEIP-rapporter skickas till Microsoft så att vi ska kunna förbättra de funktioner som våra kunder oftast använder och skapa lösningar på vanliga problem. Microsoft använder inte någon insamlad information för att identifiera eller kontakta dig.

#### **Insamlad, bearbetad eller överförd information**

CEIP-rapporter innehåller vanligtvis information om:

- **Konfiguration**, till exempel hur många processorer datorn har, antalet nätverksanslutningar som används, skärmupplösningar för visningsenheter och vilken version av Windows som körs. Rapporterna kan även innehålla konfigurationsinformation, till exempel styrkan på signalen mellan datorn och en trådlös enhet eller en enhet med Bluetooth-stöd samt om vissa funktioner, exempelvis höghastighets-USBanslutningar, är aktiverade.
- **Prestanda och pålitlighet**, till exempel hur snabbt ett program svarar när du trycker på en knapp, hur många problem du har haft med ett program eller en enhet samt hur snabbt information skickas eller tas emot via en nätverksanslutning.

**Programanvändning**, till exempel de funktioner som du oftast använder, hur ofta du startar program, hur ofta du använder Windows Hjälp och support samt hur många mappar du vanligtvis skapar på skrivbordet.

CEIP-rapporter innehåller även information om händelser (händelseloggdata) på datorn i upp till sju dagar före det datum då du beslöt dig för att delta i CEIP. Eftersom de flesta användarna beslutar sig för att delta i CEIP inom några dagar efter att ha installerat Windows använder Microsoft information för att analysera och förbättra installationen av Windows 7.

Informationen skickas till Microsoft när du är ansluten till Internet. CEIP-rapporter innehåller inte avsiktligt kontaktinformation, till exempel ditt namn, din adress eller ditt telefonnummer. Vissa rapporter kan emellertid oavsiktligt innehålla identifierare som går att koppla till en enskild individ, till exempel serienumret för en enhet som är ansluten till din dator. Microsoft filtrerar informationen i CEIP-rapporter och försöker ta bort alla eventuella identifierare som kan kopplas till en enskild individ. Om Microsoft tar emot en identifierare som går att koppla till en enskild individ använder vi den inte för att identifiera eller kontakta dig.

CEIP genererar en GUID (globally unique identifier) som lagras på din dator och som skickas tillsammans med CEIPrapporter så att din dator ska kunna identifieras. GUID är ett slumpvis genererat nummer; det innehåller inga personliga uppgifter och används inte för att identifiera dig.

CEIP hämtar även med jämna mellanrum en fil som används till att samla in information om eventuella problem med Windows. Filen gör det möjligt för Windows att samla in ytterligare information som är till hjälp när när lösningar på vanliga problem ska skapas.

#### **Användning av informationen**

Microsoft använder CEIP-information till att förbättra vår

<span id="page-56-0"></span>programvara. Vi kan även dela CEIP-information med Microsoft-partners så att de kan förbättra sin programvara. Information får emellertid inte användas till att identifiera dig. Vi använder GUID för att se hur allmänt spridd feedbacken är och vilken feedback vi ska prioritera. GUID gör det, till exempel, möjligt för Microsoft att skilja mellan en kund som upplever ett problem hundra gånger och hundra kunder som upplever samma problem en gång. Microsoft använder inte informationen som samlas in med CEIP för att identifiera eller kontakta dig.

## **Val och kontroll**

Om du väljer de rekommenderade inställningarna under installationen av Windows 7 aktiverar du Windows CEIP. Om du väljer att delta samlar CEIP in den information som beskrivs ovan för alla användarna på datorn. Administratörer kan aktivera eller inaktivera CEIP genom att gå till Åtgärdscenter på Kontrollpanelen och välja "Ändra inställningar för programmet för kvalitetsförbättring."

Det finns mer information i [Microsoft Vanliga frågor för](http://go.microsoft.com/fwlink/?LinkID=52095) [Customer Experience Improvement Program.](http://go.microsoft.com/fwlink/?LinkID=52095)

## [Överst på sidan](#page-10-0)

Windows Defender

## **Vad kan jag göra med den här funktionen?**

Windows Defender söker efter skadlig kod och andra program som kan vara oönskade på datorn. Defender erbjuder två sätt att förhindra att skadlig kod och andra potentiellt oönskade program angriper datorn:

- **Realtidsskydd.** Windows Defender varnar dig när ett försök görs att installera eller köra skadlig kod eller potentiellt oönskade program på datorn. Dessutom visas en varning när ett program försöker ändra viktiga inställningar i Windows.
- **Sökalternativ.** Du kan använda Windows Defender

om du vill söka efter skadlig kod och andra potentiellt oönskade program som kan ha installerats på datorn, schemalägga regelbundna sökningar eller automatiskt ta bort skadliga program som upptäcks under en sökning.

Om du väljer de rekommenderade inställningarna under installationen av Windows 7 aktiverar du Windows Defenders realtidsskydd och automatiska sökning. Windows Defender hämtar och installerar automatiskt uppdaterade definitioner före sökningen och tar sedan bort programvara som upptäcks under sökningen och ger upphov till varningsnivåerna allvarlig eller hög. Du kan när som helst ändra den här inställningen genom alternativen i Windows Defender.

# Microsoft SpyNetFunktion **Vad kan jag göra med den här funktionen?**

Microsoft SpyNett-gruppen mot skadlig kod är en global frivilliggrupp bland annat omfattar användare av Windows Defender. Genom Microsoft SpyNet kan användare rapportera skadlig kod och andra typer av potentiellt oönskad programvara till Microsoft. När du installerar Windows 7 kan du välja om du vill delta i Microsoft SpyNet. Om du väljer att delta skickas rapporter om skadlig kod och potentiellt oönskade program till Microsoft. Vilken typ av information som rapporterna innehåller beror på vilken medlemskapsnivå du har i Microsoft SpyNet.

#### **Insamlad, bearbetad eller överförd information**

Microsoft SpyNet-rapporter innehåller information om de berörda filerna eller programmen, till exempel filnamn, kryptografiskt hash-värde, leverantör, storlek och datumstämplar. Microsoft SpyNet kan dessutom samla in fullständiga URL:er i syfte att identifiera filens ursprung. URL:er kan i vissa fall innehålla personliga uppgifter, till exempel sökord eller data som angetts i formulär. Rapporterna kan också innehålla alla åtgärder du vidtog när Windows Defender meddelade att programvaran hade

upptäckts. Microsoft SpyNet-rapporterna innehåller den här informationen för att den ska hjälpa Microsoft att bedöma effektiviteten i Windows Defenders förmåga att ta bort skadlig och potentiellt oönskad programvara.

Rapporter skickas automatiskt till Microsoft när:

- Windows Defender upptäcker programvara eller ändringar i datorn som utförts av programvara som ännu inte har riskanalyserats.
- Du vidtar åtgärder mot programvara som Windows Defender har upptäckt.
- Windows Defender slutför en schemalagd sökning och i enlighet med inställningarna automatiskt vidtar åtgärder mot programvara som den upptäcker.

Microsoft SpyNet kan oavsiktligt samla in personliga uppgifter. Om Microsoft SpyNet samlar in personliga uppgifter använder inte Microsoft informationen för att identifiera eller kontakta dig.

Du kan gå med i Microsoft SpyNet med ett basmedlemskap eller ett avancerat medlemskap. Om du väljer de rekommenderade inställningarna under installationen av Windows får du ett basmedlemskap. Rapporter från basmedlemmar innehåller den information som beskrivs ovan. Rapporter från avancerade medlemmar är mer ingående och kan ibland innehålla personliga uppgifter, till exempel från filsökvägar och partiella minnesdumpar. Tack vare de här rapporterna samt rapporter från andra Windows Defender-användare som deltar i Microsoft SpyNet kan våra forskare snabbare upptäcka nya hot. Sedan skapas definitioner för skadlig kod för de program som uppfyller analyskriterierna och de uppdaterade definitionerna blir tillgängliga för alla användare genom Windows Update.

Om du går med i Microsoft SpyNet med ett basmedlemskap eller ett avancerat medlemskap kan Microsoft be om en Skicka exempel-rapport. Den här rapporten innehåller särskilda filer från din dator som Microsoft misstänker kan

vara potentiellt oönskad programvara. Rapporten används till ytterligare analyser. Du tillfrågas varje gång om du vill skicka den här Skicka exempel-rapporten till Microsoft.

För att din anonymitet ska vara skyddad skickas rapporterna till Microsoft i krypterad form.

#### **Användning av informationen**

Microsoft SpyNet-rapporter används för att förbättra Microsofts programvaror och tjänster. Rapporterna kan även användas till statistiska eller andra tester eller i analyssyfte samt till att generera definitioner. Endast Microsofts anställda, partners och leverantörer som behöver använda rapporterna i sin verksamhet får tillgång till dem.

## **Val och kontroll**

Du kan när som helst gå med i eller gå ur Microsoft SpyNet eller ändra din medlemskapsnivå.

Du kan aktivera eller inaktivera automatisk sökning och ändra hur ofta sökningarna utförs samt vilken typ av sökning som utförs. Du kan även välja vilka åtgärder som automatiskt ska vidtas mot programvara som Windows Defender upptäcker under en schemalagd sökning.

Du kan ändra ditt Microsoft SpyNet-medlemskap eller inställningar i Verktyg-menyn i Windows Defender.

# Funktionen Historik **Vad kan jag göra med den här funktionen?**

Med den här funktionen får du en lista över alla program på datorn som Windows Defender upptäcker och vilka åtgärder som vidtogs när programmen upptäcktes.

Du kan dessutom visa en lista över alla program som Windows Defender inte övervakar när de körs på datorn (Tillåtna objekt). Du kan även visa de program som Windows Defender inte låter datorn köra innan du väljer att ta bort dem eller tillåter att de körs igen (Objekt i karantän).

## **Insamlad, bearbetad eller överförd information**

<span id="page-60-0"></span>Listan över programvaror som Windows Defender upptäcker, de åtgärder som du och andra användare vidtar samt de åtgärder som Windows Defender automatiskt vidtar lagras på din dator. Alla användare kan visa historiken i Windows Defender om de vill se skadlig kod och andra potentiellt oönskade program som har försökt installera sig eller köra på datorn eller som en användare har tillåtit att köra. Om du till exempel får höra talas om ett ny skadlig kod kan du kontrollera historiken och se om Windows Defender har hindrat den från att angripa din dator. Funktionen Historik skickar inte data till Microsoft.

#### **Val och kontroll**

Historiklistor kan tas bort av en administratör.

## [Överst på sidan](#page-10-0)

#### Windows Filassociation

## **Vad kan jag göra med den här funktionen?**

Windows Filassociation hjälper användare att associera filtyper med särskilda program. Om du försöker öppna en filtyp som inte är associerad med ett program får du i Windows frågan om du vill använda Windows Filassociation för att hitta ett program till filen. Om du väljer att använda tjänsten skickas filtypstillägget till Microsoft. Program som vanligtvis är associerade med filnamnstillägget visas.

## **Insamlad, bearbetad eller överförd information**

Om du väljer att använda Windows Filassociation skickas filnamnstillägget och datorns visningsspråk till Microsoft. Resten av filnamnet skickas inte till Microsoft.

## **Användning av informationen**

När du skickar ett filnamnstillägg returnerar tjänsten en lista över program som Microsoft vet kan öppna filer med det tillägget. Associationerna för filtypen ändras inte om du inte väljer att hämta och installera ett program.

## **Val och kontroll**

<span id="page-61-0"></span>När du försöker öppna en filtyp som inte är associerad med ett program kan du välja om du vill använda Windows Filassociation. Information om filassociation skickas inte till Microsoft om du inte bestämmer dig för att använda tjänsten. Administratörer kan på flera olika sätt förhindra att användare använder den här tjänsten. Mer information om administrativa alternativ finns i artikeln [Använda Windows](http://go.microsoft.com/fwlink/?LinkId=148050) 7 och Windows [Server: Artikeln Styra kommunikation med](http://go.microsoft.com/fwlink/?LinkId=148050) [Internet](http://go.microsoft.com/fwlink/?LinkId=148050) på Microsoft TechNets webbplats.

## [Överst på sidan](#page-10-0)

Direkthjälpen för Windows

# Windows Hjälp och support online **Vad kan jag göra med den här funktionen?**

När Windows Hjälp och support online är aktiverat kan du när du är ansluten till Internet söka efter innehåll i onlinehjälpen och få det allra senaste innehållet.

## **Insamlad, bearbetad eller överförd information**

När du använder Windows Hjälp och support skickas dina sökfrågor till Microsoft tillsammans med de klassificeringar eller den feedback som du väljer att lämna om de hjälpämnen som visas för dig. Windows Hjälp och support samlar inte avsiktligt in information som kan användas för att identifiera dig som person. Om du skriver in sådan information i sök- eller feedbackrutor skickas informationen visserligen iväg, men Microsoft kommer inte att använda informationen för att identifiera eller kontakta dig.

## **Användning av informationen**

Microsoft använder informationen för att returnera hjälpämnen som svar på dina sökfrågor, returnera de mest relevanta resultaten, utveckla nytt innehåll och förbättra det befintliga innehållet.

## **Val och kontroll**

Om du väljer de rekommenderade inställningarna under installationen av Windows 7 aktiverar du Windows Hjälp och support online. Om du inte väljer de rekommenderade inställningarna får du möjlighet att välja Windows Hjälp och support online första gången som du använder Windows Hjälp och support. Om du senare vill ändra valet kan du klicka på **Alternativ**-menyn och **Inställningar** eller välja **Hämta direkthjälp** på växlingsmenyn längst ned i fönstret Hjälp.

# Programmet för förbättring av hjälpfunktionen **Vad kan jag göra med den här funktionen?**

Programmet för förbättring av hjälpfunktionen hjälper Microsoft att identifiera trender i hur våra kunder använder Hjälp så att vi kan förbättra sökresultaten och relevansen i innehållet. Du kan bara delta i programmet för förbättring av hjälpfunktionen om du väljer att även använda Windows Hjälp och support online.

Programmet för förbättring av hjälpfunktionen genererar en GUID (globally unique identifier) som lagras på din dator och som skickas till Microsoft tillsammans med den information som beskrivs ovan så att din dator ska kunna identifieras. GUID är ett slumpvis genererat nummer; det innehåller inga personliga uppgifter och används inte för att identifiera dig. GUID-identifieraren är skild från de GUID-identifierare som skapats för Microsofts felrapportering och Windows CEIP. Vi använder GUID för att se hur allmänt spridda problemen är och hur vi ska prioritera dem. GUID gör det till exempel möjligt för Microsoft att skilja mellan en kund som upplever ett problem hundra gånger och hundra kunder som upplever samma problem en gång.

#### **Insamlad, bearbetad eller överförd information**

Programmet för förbättring av hjälpfunktionen skickar Microsoft information om vilken version av Windows som körs på datorn och om hur du använder Windows Hjälp och support, inklusive vilka frågor som du anger när du söker i

<span id="page-63-0"></span>Windows Hjälp och support.

## **Användning av informationen**

De data som samlas in används för att identifiera trender och användningsmönster så att Microsoft kan förbättra kvaliteten på det innehåll som vi erbjuder och hur relevanta våra sökresultat är. Microsoft använder inte informationen för att kontakta eller identifiera dig.

# **Val och kontroll**

Om du väljer de rekommenderade inställningarna under installationen av Windows 7 registrerar du dig för Programmet för förbättring av hjälpfunktionen. Du kan ändra inställningarna för deltagande genom att klicka på **Alternativ**-menyn och **Inställningar** eller genom att välja **Hämta direkthjälp** på växlingsmenyn längst ned i fönstret Hjälp. Observera att du inte automatiskt registrerar dig för Programmet för förbättring av hjälpfunktionen när du du väljer Hämta direkthjälp på växlingsmenyn; du måste registrera dig genom Inställningar-menyn. Om du inte har registrerat dig får du även möjlighet att gå med efter att du har skickat feedback.

# [Överst på sidan](#page-10-0)

## ReadyBoost

# **Vad kan jag göra med den här funktionen?**

ReadyBoost kan använda lagringsutrymme på vissa flyttbara medieenheter, till exempel USB-flashenheter och SD-kort (Secure Digital) till att förbättra datorns svarstid. ReadyBoost kopierar data som ofta till den flyttbara medieenheten där Windows får tillgång till den.

# **Insamlad, bearbetad eller överförd information**

Om ReadyBoost har stöd för en flyttbar medieenhet kopierar ReadyBoost krypterade versioner av ofta använda filer och data till det tillgängliga utrymmet på enheten.

# **Användning av informationen**

<span id="page-64-0"></span>De data som lagras på den flyttbara medieenheten används till att förbättra datorns svarstid. Ingen information skickas till Microsoft.

## **Val och kontroll**

Om du lägger till en medieenhet med ReadyBoost-stöd på datorn kan du få frågan om du vill aktivera ReadyBoost för enheten. Du kan aktivera eller inaktivera ReadyBoost genom enhetens fönster för egenskaper. Klicka på **Start**-menyn och välj **Dator**. Högerklicka på enheten i fönstret Dator, klicka på **Egenskaper** och klicka sedan på fliken **ReadyBoost**.

## [Överst på sidan](#page-10-0)

Windows Fjärrhjälp

## **Vad kan jag göra med den här funktionen?**

Du kan använda Windows Fjärrhjälp om du vill bjuda in någon att koppla upp sig till din dator och hjälpa dig med ett datorproblem, fastän personen inte är i närheten. När anslutningen har upprättats kan den andra personen se din dator. Om du tillåter det kan den andra personen med hjälp av sin mus och sitt tangentbord fjärrstyra datorn från sin dator och visa dig hur du åtgärdar ett problem.

#### **Insamlad, bearbetad eller överförd information**

Windows Fjärrhjälp skapar en krypterad anslutning mellan två datorer via Internet eller ett lokalt nätverk. När någon ansluter till din dator med hjälp av Windows Fjärrhjälp kan den personen se ditt skrivbord och alla öppna dokument, inklusive all personlig information som visas. Om du dessutom tillåter att den andra personen fjärrstyr datorn med sin mus och sitt tangentbord kan personen t.ex. ta bort filer och ändra inställningar. När en anslutning har upprättats utväxlar Windows Fjärrhjälp kontaktinformation, inklusive användarnamn, datornamn och bild för användarkontot (den bild som visas på Start-menyn). En sessionsloggfil registrerar alla fjärrhjälpsanslutningar.

## <span id="page-65-0"></span>**Användning av informationen**

Informationen används för att upprätta en krypterad anslutning och ge den andra personen tillgång till ditt skrivbord. Ingen information skickas till Microsoft.

## **Val och kontroll**

Innan du låter någon ansluta till datorn ska du stänga alla öppna program och dokument som du inte vill visa för den andra personen. Tryck på ESC-tangenten om du vill avsluta sessionen därför att du på något sätt känner dig obekväm med vad personen ser eller gör på datorn. Du kan inaktivera sessionsloggning och kontaktutbyte. Mer information om Windows Fjärrhjälp finns i Windows Fjärrhjälp: vanliga frågor i Windows Hjälp och support.

## [Överst på sidan](#page-10-0)

## Windows Taligenkänning

Obs! Taligenkänning på svenska är inte tillgängligt i Windows 7.

## **Vad kan jag göra med den här funktionen?**

Windows Taligenkänning ger dig taligenkänning i Windows och för alla program som väljer att använda det. Precisionen i Windows Taligenkänning ökar allteftersom funktionen lär sig känna igen hur du använder språket, bland annat vilka ljud och ord som du föredrar.

## **Insamlad, bearbetad eller överförd information**

Windows Taligenkänning lagrar en lista över ord och deras uttal på datorn. Du kan lägga till ord och uttal i listan om du använder talordlistan och om du dikterar och rättar ord med hjälp av Windows Taligenkänning.

När funktionen dokumentgranskning är aktiverad i Windows Taligenkänning samlas text in från Microsoft Office Worddokument (med filnamnstilläggen .doc eller .docx) och e-post (från andra e-postmappar än Borttaget eller Skräppost) på datorn och i alla anslutna fildelningar som ingår i dina

Windows-sökindexerade platser och lagras i ett-, två- eller treordsfragment. Ettordsfragment omfattar endast ord som du har lagt till i anpassade ordlistor och två- eller treordsfragment omfattar endast ord som hittas i standardordlistor.

All insamlad information lagras i din personliga talprofil på datorn. För varje användare lagras en talprofil och användare kan inte komma åt profiler för andra användare på datorn. Administratörer kan emellertid komma åt alla profiler på datorn. Profilinformation skickas inte till Microsoft såvida du inte väljer att skicka den när du i Windows Taligenkänning får frågan om om du vill göra det. Du kan granska dina data innan de skickas. Om du väljer att skicka dina data skickas även de data för akustisk adaptation som användes vid adaptationen av dina ljudkännetecken.

När är färdig med en övningssession tillfrågas du i Windows Taligenkänning om du vill skicka dina talprofildata till Microsoft. Du kan granska dina data innan de skickas. Dessa data kan innehålla inspelningar av din röst under övningssessionen och andra data från den personliga talprofilen, enligt beskrivningen ovan.

#### **Användning av informationen**

I Windows Taligenkänning används ord från talprofilen när talet konverteras till text. Microsoft använder personliga talprofildata till att förbättra företagets produkter och tjänster.

#### **Val och kontroll**

Du kan välja om du vill köra Windows Taligenkänning. Om du kör Windows Taligenkänning är dokumentgranskning som standard aktiverat. Du får möjlighet att ändra inställningarna för dokumentgranskning första gången som du kör Windows Taligenkänning. Du kan ändra inställningarna för dokumentgranskning eller ta bort personliga talprofiler (och de flesta dokumentgranskningsdata) genom att gå till Taligenkänning på Kontrollpanelen och klicka på **Avancerade talalternativ**. Du kan även använda

<span id="page-67-0"></span>alternativet Ändra befintliga ord i Talordlistan och ta bort ord som du har lagt till i talprofilen. Om du tar bort den personliga talprofilen tas emellertid inte ord som du har lagt till i den personliga talprofilen genom Talordlistan bort. Mer information finns i Windows Hjälp och support.

Du kan styra vilka platser som dokumentgranskning ska hämta ordfragment från genom att ändra vilka platser som ingår i ditt Windows-sökindex. Gå till Indexeringsalternativ på Kontrollpanelen om du vill visa eller ändra vilka platser som ingår i ditt Windows-sökindex.

I slutet av övningssessionen får du välja om du vill skicka dina övningsdata och andra profildata till Microsoft. Du kan även skicka data när Windows Taligenkänning startas genom att högerklicka på **mikrofon**knappen och välja **Hjälp till att förbättra taligenkänningen**. I båda fallen kan du visa alla datafiler innan de skickas och välja att inte skicka dem.

## [Överst på sidan](#page-10-0)

#### Windows tidstjänst

## **Vad kan jag göra med den här funktionen?**

Tjänsten Windows tidstjänst synkroniserar automatiskt datorns tid med en tidsserver på ett nätverk.

## **Insamlad, bearbetad eller överförd information**

Tjänsten ansluter till en tidsserver via Internet eller ett lokalt nätverk med hjälp av industristandarden Network Time Protocol. Den här tjänsten synkroniseras som standard med time.windows.com en gång i veckan. Endast standardinformation om datorn skickas till tidsservern.

## **Användning av informationen**

Informationen används av Windows tidstjänst för att automatiskt synkronisera den lokala datorns tid.

## **Val och kontroll**

Windows tidstjänst är som standard aktiverad. Du kan

<span id="page-68-0"></span>inaktivera den här funktionen eller välja en annan tidskälla genom att gå till Datum och tid på Kontrollpanelen, välja fliken Internettid och klicka på **Ändra inställningar**. Om du inaktiverar Windows tidstjänst har det ingen direkt påverkan på program eller andra tjänster. Utan en tillförlitlig tidskälla kan det emellertid hända att den lokala datorns klocka inte stämmer överens med med andra datorer på nätverket eller på Internet. Om det är en stor tidsskillnad mellan nätverksdatorer kan det uppstå fel i program och tjänster som är tidsberoende eller så kan de sluta fungera som de ska.

#### [Överst på sidan](#page-10-0)

#### Windows Felsökning

#### **Vad kan jag göra med den här funktionen?**

Med Windows Felsökning kan du diagnosticera och fixa vanliga problem på datorn. Om onlineinställningarna är aktiverade kan Windows Felsökning söka efter och hämta felsökningspaket för specifika problem. När Windows Felsökning söker efter felsökningspaket skickas systeminformation till Microsoft, bland annat information om din dator och operativsystemet, så att datorn får rätt felsökningspaket. Om du försöker lösa ett problem genom att köra ett felsökningspaket sparas felsökningsresultaten och felsökningsåtgärderna som vidtogs för att lösa problemet i Windows Felsökning. Det går att ta bort de här resultaten. Du kan även skicka dem till en supporttekniker om du vill ha mer hjälp. Om det inte går att lösa problemet med felsökningspaketet kan Windows Felsökning hjälpa dig att söka efter problemlösningar i Direkthjälpen för Windows och Windows-grupper online.

#### **Insamlad, bearbetad eller överförd information**

Om onlineinställningarna är aktiverade söker Windows Felsökning efter och kan hämta en lista över felsökningspaket från Microsoft som kan vara till hjälp när du ska diagnosticera och fixa problem på datorn. Om du väljer

<span id="page-69-0"></span>att köra ett felsökningspaket som inte finns på din dator hämtar Microsoft felsökningspaketet till datorn. När ett felsökningspaket har körts sparas resultaten på datorn. Resultaten kan innehålla information som går att koppla till en specifik individ, till exempel ett användaralias eller namnet på en enhet. Windows Felsökning kan hjälpa dig att söka efter problemlösningar i Direkthjälpen för Windows och Windows-grupper online. Nyckelord som hör samman med problemet skickas till Microsoft så att en lösning kan hittas. Om din skrivare till exempel inte fungerar som den ska och du söker efter hjälp, skickas orden skrivare, skriva ut och utskrift till Microsoft.

## **Användning av informationen**

Den information som Microsoft samlar in när du använder Windows felsökning används till att lösa problem som våra användare stöter på.

#### **Val och kontroll**

Om du väljer "Rekommenderade inställningar" under installationen söker Windows Felsökning som standard efter onlinefelsökningspaket. Gå till Felsökning på Kontrollpanelen om du vill ändra inställningarna. Välj **Ändra inställningar** och avmarkera kryssrutan **Tillåt att användare söker efter felsökare från Windows-tjänsten för onlinefelsökning** Du kan även inaktivera onlinesökningen genom att avmarkera kryssrutan **Hämta uppdaterade felsökare från Windows-tjänsten för onlinefelsökning**. Klicka på **Visa historik**, välj ett resultat och klicka sedan på **Ta bort** om du vill ta bort felsökningsresultat.

[Överst på sidan](#page-10-0)

#### Sekretesspolicy för Windows 7

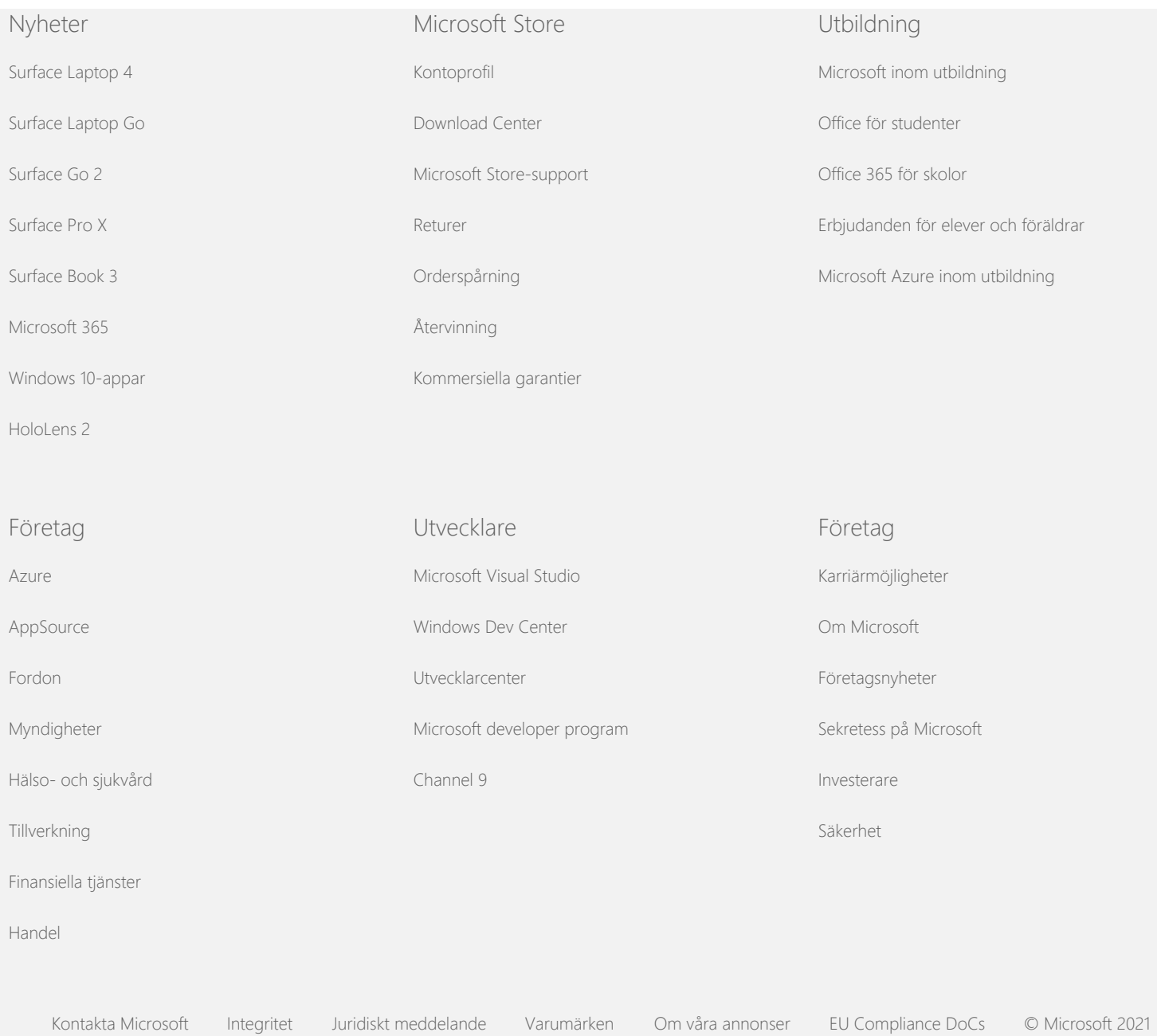